# **1[Oracle® Enterprise Manager ]**

Third-Party Database Plug-in Troubleshooting Guide Release 13c **E65811-01**

December 2015

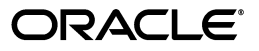

Oracle Enterprise Manager Third-Party Database Plug-in Troubleshooting Guide, Release 13c

E65811-01

Copyright © 2015, Oracle and/or its affiliates. All rights reserved.

This software and related documentation are provided under a license agreement containing restrictions on use and disclosure and are protected by intellectual property laws. Except as expressly permitted in your license agreement or allowed by law, you may not use, copy, reproduce, translate, broadcast, modify, license, transmit, distribute, exhibit, perform, publish, or display any part, in any form, or by any means. Reverse engineering, disassembly, or decompilation of this software, unless required by law for interoperability, is prohibited.

The information contained herein is subject to change without notice and is not warranted to be error-free. If you find any errors, please report them to us in writing.

If this is software or related documentation that is delivered to the U.S. Government or anyone licensing it on behalf of the U.S. Government, then the following notice is applicable:

U.S. GOVERNMENT END USERS: Oracle programs, including any operating system, integrated software, any programs installed on the hardware, and/or documentation, delivered to U.S. Government end users are "commercial computer software" pursuant to the applicable Federal Acquisition Regulation and agency-specific supplemental regulations. As such, use, duplication, disclosure, modification, and adaptation of the programs, including any operating system, integrated software, any programs installed on the hardware, and/or documentation, shall be subject to license terms and license restrictions applicable to the programs. No other rights are granted to the U.S. Government.

This software or hardware is developed for general use in a variety of information management applications. It is not developed or intended for use in any inherently dangerous applications, including applications that may create a risk of personal injury. If you use this software or hardware in dangerous applications, then you shall be responsible to take all appropriate fail-safe, backup, redundancy, and other measures to ensure its safe use. Oracle Corporation and its affiliates disclaim any liability for any damages caused by use of this software or hardware in dangerous applications.

Oracle and Java are registered trademarks of Oracle and/or its affiliates. Other names may be trademarks of their respective owners.

Intel and Intel Xeon are trademarks or registered trademarks of Intel Corporation. All SPARC trademarks are used under license and are trademarks or registered trademarks of SPARC International, Inc. AMD, Opteron, the AMD logo, and the AMD Opteron logo are trademarks or registered trademarks of Advanced Micro Devices. UNIX is a registered trademark of The Open Group.

This software or hardware and documentation may provide access to or information about content, products, and services from third parties. Oracle Corporation and its affiliates are not responsible for and expressly disclaim all warranties of any kind with respect to third-party content, products, and services unless otherwise set forth in an applicable agreement between you and Oracle. Oracle Corporation and its affiliates will not be responsible for any loss, costs, or damages incurred due to your access to or use of third-party content, products, or services, except as set forth in an applicable agreement between you and Oracle.

# **Contents**

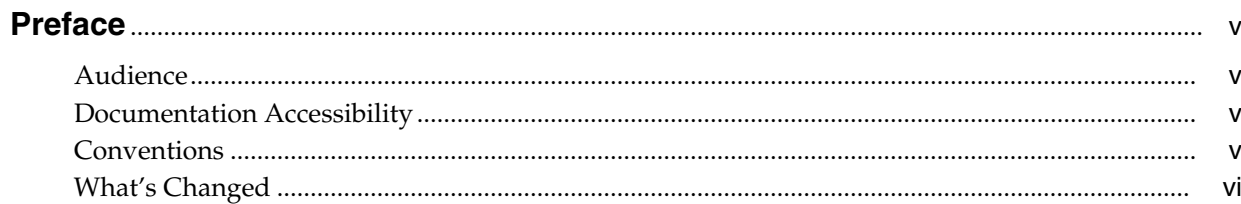

# 1 Troubleshooting Common Issues

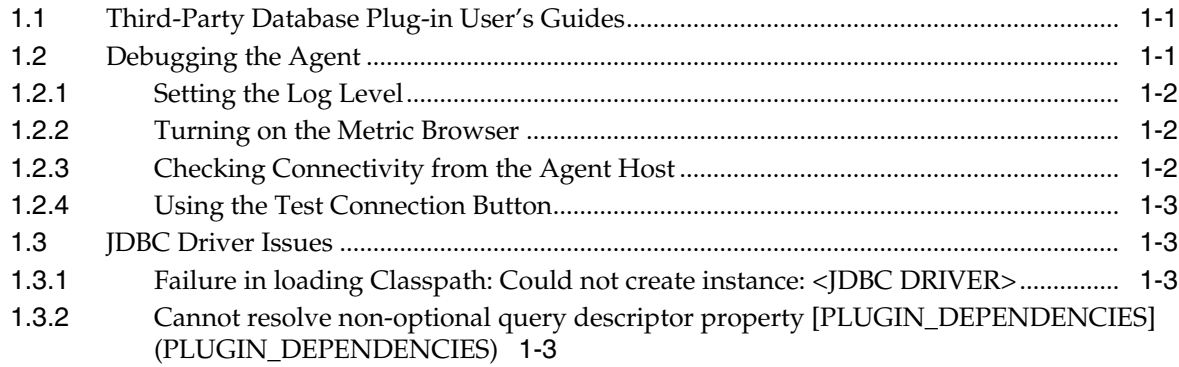

# 2 Troubleshooting the Microsoft SQL Server Plug-in

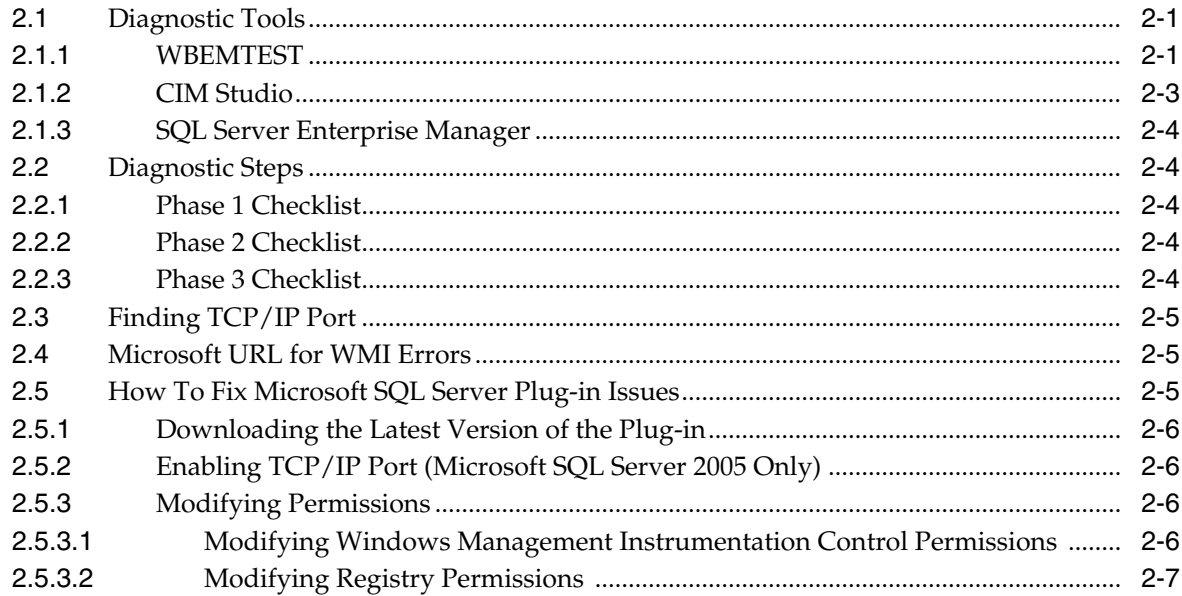

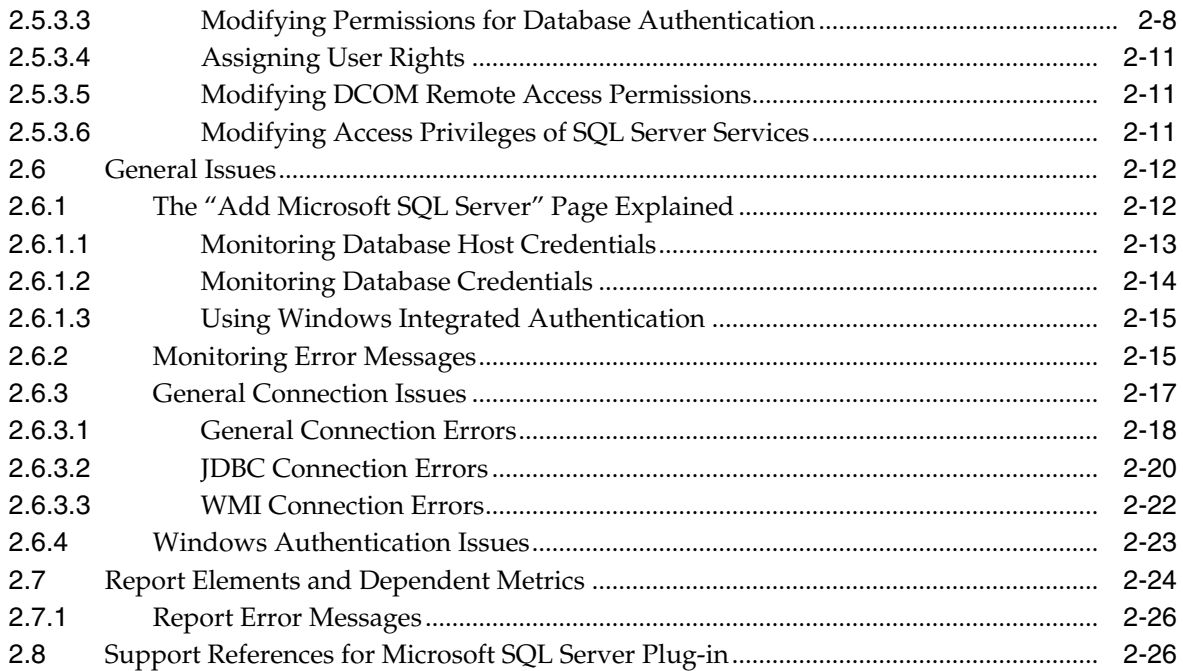

# **[3 Troubleshooting the IBM DB2 Database Plug-in](#page-38-0)**

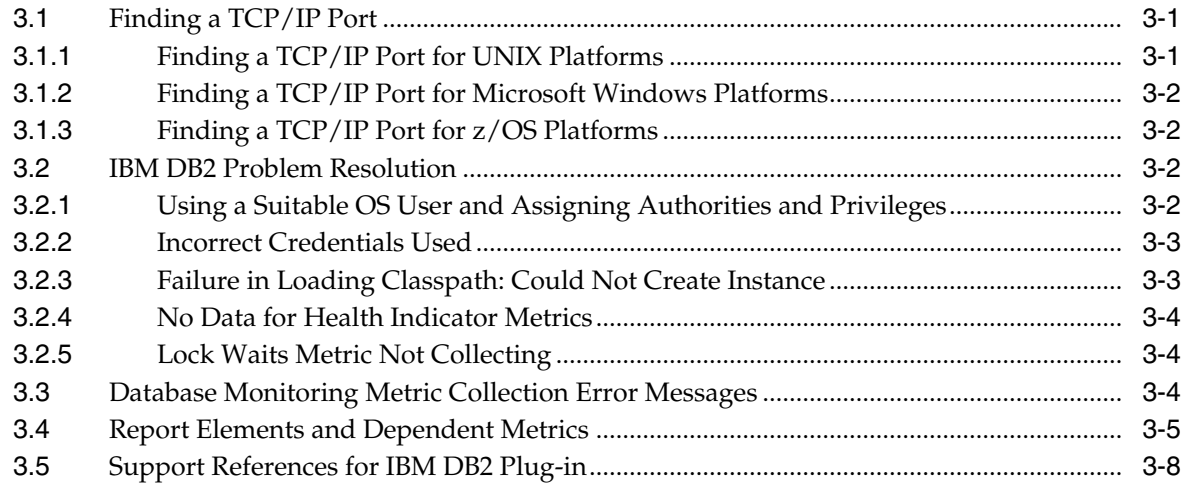

# **[4 Troubleshooting the Sybase ASE Plug-in](#page-46-0)**

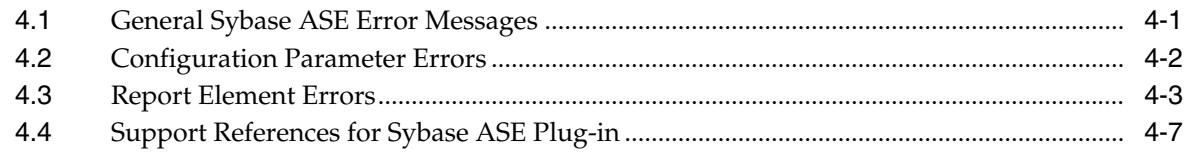

# **[Index](#page-54-0)**

# **Preface**

<span id="page-4-0"></span>This document provides various troubleshooting scenarios that you might encounter while working with following Oracle Enterprise Manager system monitoring plug-ins:

- Microsoft SQL Server plug-in
- IBM DB2 plug-in
- Sybase Adaptive Server Enterprise (ASE) plug-in

The following chapters cover the troubleshooting and resolution information for maintaining your installed plug-ins:

- [Chapter 1, "Troubleshooting Common Issues"](#page-6-3)
- [Chapter 2, "Troubleshooting the Microsoft SQL Server Plug-in"](#page-10-3)
- [Chapter 3, "Troubleshooting the IBM DB2 Database Plug-in"](#page-38-3)
- [Chapter 4, "Troubleshooting the Sybase ASE Plug-in"](#page-46-2)

# <span id="page-4-1"></span>**Audience**

This document is intended for qualified users of Oracle Enterprise Manager Cloud Control 13*c* Release 13.1 and later.

# <span id="page-4-2"></span>**Documentation Accessibility**

For information about Oracle's commitment to accessibility, visit the Oracle Accessibility Program website at http://www.oracle.com/pls/topic/lookup?ctx=acc&id=docacc.

#### **Access to Oracle Support**

Oracle customers that have purchased support have access to electronic support through My Oracle Support. For information, visit http://www.oracle.com/pls/topic/lookup?ctx=acc&id=info or visit http://www.oracle.com/pls/topic/lookup?ctx=acc&id=trs if you are hearing impaired.

# <span id="page-4-3"></span>**Conventions**

The following text conventions are used in this document:

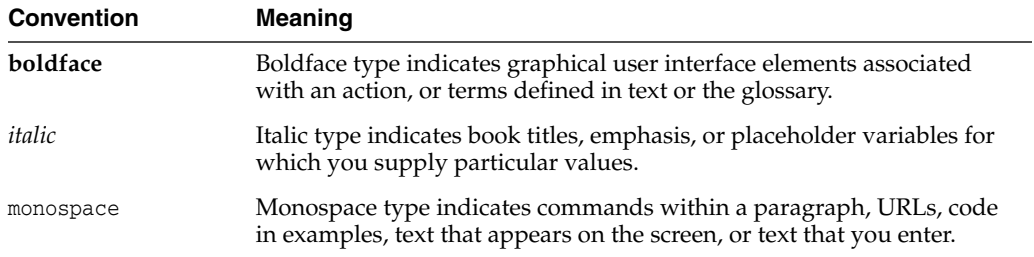

# <span id="page-5-0"></span>**What's Changed**

This table provides a brief overview of the document changes for the latest publication of the *Oracle® Enterprise Manager System Monitoring Plug-in Troubleshooting Guide*:

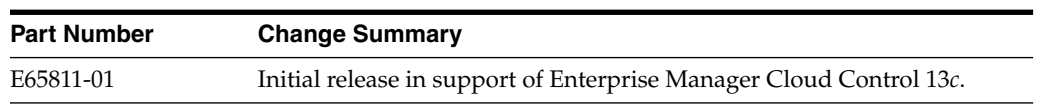

**1**

# <span id="page-6-3"></span>**Troubleshooting Common Issues**

<span id="page-6-0"></span>This chapter provides common troubleshooting scenarios related to all third-party database plug-ins.

The following topics are provided:

- [Third-Party Database Plug-in User's Guides](#page-6-1)
- [Debugging the Agent](#page-6-2)
- **JDBC** Driver Issues

# <span id="page-6-4"></span><span id="page-6-1"></span>**1.1 Third-Party Database Plug-in User's Guides**

<span id="page-6-6"></span>The user's guides have a lot of important information about the prerequisites and steps required for setting up your target instance for monitoring in Enterprise Manager. If you are having issues with trying to get your plug-in to work with your target instance, review the plug-in user's guide to make sure that you have followed all the steps necessary for making your target instance and the plug-in work together.

■ *Microsoft SQL Server Plug-in User's Guide*:

http://docs.oracle.com/cd/E24628\_01/install.121/e35211/toc.htm

■ *IBM DB2 Database Plug-in User's Guide*:

http://docs.oracle.com/cd/E24628\_01/install.121/e25215/toc.htm

■ *Sybase Adaptive Server Enterprise (ASE) Plug-in User's Guide*:

http://docs.oracle.com/cd/E24628\_01/install.121/e25214/toc.htm

# <span id="page-6-2"></span>**1.2 Debugging the Agent**

<span id="page-6-5"></span>If you have an issue with a target instance which tracks back to the Agent, the two most useful tools will be the *Agent logs* and the *Agent metric browser*. By default, the Agent logs at the **INFO** level; so, to see a more verbose output, you must change the log level to **DEBUG**. The Agent metric browser, which also needs to be enabled, gives you a real-time view of all of the target instances and Agent settings.

The following topics are presented:

- [Setting the Log Level](#page-7-0)
- [Turning on the Metric Browser](#page-7-1)
- [Checking Connectivity from the Agent Host](#page-7-2)
- [Using the Test Connection Button](#page-8-0)

### <span id="page-7-0"></span>**1.2.1 Setting the Log Level**

<span id="page-7-3"></span>For some issues, the best way to get to the root of the problems is by checking the Agent logs. However, the Agent logs may not have all the information you need by default. It may be necessary to turn on logging at the **DEBUG** level to get the level of detail you need to figure out the problem. To do that, you need to edit the emd.properties file:

\$AGENT\_BASE\_DIR/agent\_inst/sysman/config/emd.properties

Look for these entries:

Logger.log.filename=gcagent.log Logger.log.level=INFO

Change the second entry to:

Logger.log.level=DEBUG

Reload or restart the Agent for the setting to take effect.

You can tell the change has taken if the gcagent.log file starts adding statements with the word **DEBUG** in them.

This setting is good for resolving an outstanding issue; however, once the issue has been resolved, you should return your Agent to log at a level of **INFO** to maximize performance.

### <span id="page-7-1"></span>**1.2.2 Turning on the Metric Browser**

To turn on the metric browser, edit the same emd.properties file as above:

\$AGENT\_BASE\_DIR/agent\_inst/sysman/config/emd.properties

Add these two parameters:

\_enableMetricBrowser=true \_metricBrowserNoLogin=true

Reload or restart the Agent for the settings to take effect. Then, open a browser window and go to the following URL:

http://<agent\_host>:<agent\_port>/emd/browser/main

You can use the EMD\_URL from the emd.properties file as a model for the URL as it is mostly the same.

This browser interface allows you direct real-time access to the target instances that the Agent monitors. Click on an instance, and then click on any of the metrics in the target instance to view a real-time collection of that metric by the Agent for that target instance. If you are having a problem with one of the metrics, this interface may tell you why, since it will display on the page any error resulting from collecting the metric.

#### <span id="page-7-2"></span>**1.2.3 Checking Connectivity from the Agent Host**

There are a few simple commands you can execute to tell if the Agent can access the target instance you wish to monitor. Run these commands on your Agent host:

ping <target host> nslookup <target host> telnet <target host> port (success means port is active and not blocked)

### <span id="page-8-0"></span>**1.2.4 Using the Test Connection Button**

<span id="page-8-5"></span>Prior to Enterprise Manager Release 12.1.0.3, the **Test Connection** button on the manual discovery page did not work for third-party database plug-ins. This issue has been fixed as part of the 12.1.0.3.0 release. Because a bug prevented the Test Connection button from working, it should not be relied upon in any earlier versions of Enterprise Manager.

For more information about this bug, See Doc ID 1503064.1 in My Oracle Support:

https://support.oracle.com

# <span id="page-8-1"></span>**1.3 JDBC Driver Issues**

<span id="page-8-4"></span>The following problem and resolution information addresses JDBC driver issues:

- [Failure in loading Classpath: Could not create instance: <JDBC DRIVER>](#page-8-2)
- [Cannot resolve non-optional query descriptor property \[PLUGIN\\_](#page-8-3) [DEPENDENCIES\] \(PLUGIN\\_DEPENDENCIES\)](#page-8-3)

## <span id="page-8-2"></span>**1.3.1 Failure in loading Classpath: Could not create instance: <JDBC DRIVER>**

**Possible Cause:** The JDBC Driver Name in target properties and/or the incorrect version of the drivers were used.

#### **Action:**

- **1.** Specify the correct JDBC Driver Name in target properties.
- **2.** Make sure the correct version of the drivers are present in the appropriate directory.

See Also: [Failure in Loading Classpath: Could Not Create Instance](#page-40-2) in the [Troubleshooting the IBM DB2 Database Plug-in](#page-38-3) chapter.

## <span id="page-8-3"></span>**1.3.2 Cannot resolve non-optional query descriptor property [PLUGIN\_ DEPENDENCIES] (PLUGIN\_DEPENDENCIES)**

**Possible Cause:** The jdbcdriver directory was not created correctly and/or the drivers were not put in the jdbcdriver directory.

Action:

- **1.** Make sure the jdbcdriver directory was created correctly.
	- For Microsoft SQL Server, the correct directory is:

\$AGENT\_BASE\_DIR/plugins/oracle.em.smss.agent.plugin\_ <version>/dependencies/oracle.em.smss/jdbcdriver

For IBM DB2 and Sybase ASE, the correct directory is:

\$AGENT\_BASE\_DIR/plugins/dependencies/<plugin\_id>/jdbcdriver

**2.** Make sure the correct version of the drivers are present in that directory.

# <span id="page-10-3"></span><span id="page-10-0"></span>**Troubleshooting the Microsoft SQL Server Plug-in**

<span id="page-10-6"></span>This chapter provides troubleshooting scenarios related to the Microsoft SQL Server plug-in.

The following topics are provided:

- [Diagnostic Tools](#page-10-1)
- [Diagnostic Steps](#page-13-1)
- [Finding TCP/IP Port](#page-14-0)
- [Microsoft URL for WMI Errors](#page-14-1)
- [How To Fix Microsoft SQL Server Plug-in Issues](#page-14-2)
- [General Issues](#page-21-0)
- **[Report Elements and Dependent Metrics](#page-33-0)**
- <span id="page-10-4"></span>[Support References for Microsoft SQL Server Plug-in](#page-35-1)

# <span id="page-10-1"></span>**2.1 Diagnostic Tools**

The following diagnostic tools help you troubleshoot and resolve issues that you may encounter while working with the Microsoft SQL Server plug-in:

- **[WBEMTEST](#page-10-2)**
- **[CIM Studio](#page-12-0)**
- <span id="page-10-5"></span>**[SQL Server Enterprise Manager](#page-13-0)**

### <span id="page-10-2"></span>**2.1.1 WBEMTEST**

The WBEMTEST tool is available on Windows OS and is packaged along with the OS.

To launch WBEMTEST:

- **1.** Click **Run**.
- **2.** Enter WBEMTEST in the open field.
- **3.** Click **OK**.

To check whether the WMI calls are working correctly for the namespace root\cimv2 outside of the Enterprise Manager environment:

**Note:** You must be logged in as a user belonging to the local Administrators Group. Preferably, this should be a domain account.

- **1.** Launch WBEMTEST locally on the system where SQL Server is installed.
- **2.** Click **Connect**.
- **3.** Enter root\cimv2 in the Server\Namespace text field.
- **4.** Click **Login**.
- **5.** Click **Query** (which is now enabled).
- **6.** Enter the following query and click **Apply**:

select \* from win32\_service

To check whether WMI calls are working correctly for the name space root\default outside of the Oracle Enterprise Manager environment:

**Note:** You must be logged in as a user belonging to the local Administrators Group. Preferably, this should be a domain account.

- **1.** Launch WBEMTEST locally on the system where SQL Server is installed.
- **2.** Click **Connect**.
- **3.** Enter root default in the Server Namespace text field.
- **4.** Click **Execute Method**.
- **5.** Enter stdRegProv in the object path.
- **6.** Select getStringValue from the **Method** drop-down list.
- **7.** Click **Edit in Parameters**.
- **8.** Select the property sSubKeyName and then click **Add Property**.
- **9.** Specify the value. For example:
	- For SQL Server default (no-name) instance:

SOFTWARE\Microsoft\MSSQLServer\MSSQLServer\CurrentVersion

For SOL Server non-default instance:

```
SOFTWARE\Microsoft\MicrosoftSQLServer\<DATA_
ROOT>\MSSQLServer\CurrentVersion
```
Where <DATAROOT> will have values such as MSSQL.1, MSSQL.2, etc.

- **10.** Select the property sSubkeyValue and then click **Add Property**.
- **11.** Specify the value. For example:

CurrentVersion

- **12.** Click **Save Object**.
- **13.** Click **Execute**. A pop-up window with the message Successfully Executed is displayed.
- **14.** Click **Edit Out Parameters** and verify the value of sValueName.

#### **Microsoft SQL Server 2000 Only**

To check whether the WMI calls are working correctly for the namespace root\MicrosoftSQLServer outside of the Enterprise Manager environment:

> **Note:** You must be logged in as a user belonging to the local Administrators Group. Preferably, this should be a domain account.

- **1.** Launch WBEMTEST locally on the system where SQL Server is installed.
- **2.** Click **Connect**.
- **3.** Enter root\MicrosoftSQLServer in the Server\Namespace text field.
- **4.** Click **Login**.
- **5.** Click **Query** (which is now enabled).
- **6.** Enter the following query and click **Apply**:

<span id="page-12-1"></span>select name, clustered, package, versionstring from mssql\_sqlserver

### <span id="page-12-0"></span>**2.1.2 CIM Studio**

To use CIM Studio, you require the Wmitools.exe executable, which can be downloaded from:

http://www.microsoft.com/en-us/download/details.aspx?id=24045

Follow the steps below to use the CIM Studio diagnostic tool:

- **1.** Install WMI CIM Studio.
- **2.** From Windows Start menu, launch WMI CIM Studio (from Start menu, select **Programs**, **WMI Tools**, and then **WMI CIM Studio**).

The "Connect to namespace" dialog box appears.

**3.** Specify the required name space, for example root \CIMV2.

**Note:** WMI CIM Studio can be launched using Internet Explorer. Make sure that you have disabled the pop-up blocker.

- **4.** Click **OK**.
- **5.** In the screen that appears, click the search icon (search for class) in the left pane and enter win32\_service in the text-field. Click **GO**.

This lists all the classes that contains win32\_service string. If not, it indicates that there are issues with WMI installation.

- **6.** Select win32\_service from the search results and click **OK**.
- **7.** Click the **WQL queries** icon in the right pane.
- **8.** In the Query dialog box, enter select \* from win32\_service in the Query text box and click **Execute**.

This lists all services running on the system.

## <span id="page-13-0"></span>**2.1.3 SQL Server Enterprise Manager**

<span id="page-13-5"></span>This tool is included with Microsoft SQL Server. To use the SQL Server Enterprise Manager diagnostic tool:

- <span id="page-13-7"></span>**1.** From the Start menu, select **All Programs**, **SQL Server**, **Enterprise Manager**, and then **SQL Query Analyzer**.
- <span id="page-13-6"></span>**2.** Connect to the database instance.

# <span id="page-13-1"></span>**2.2 Diagnostic Steps**

To monitor a Microsoft SQL Server target, you need to go through four phases:

**Phase 1:** Import the Plug-in on Enterprise Manager Cloud Control. See also [Phase 1](#page-13-2) [Checklist](#page-13-2).

**Phase 2:** Discover the SQL Server targets. See also [Phase 2 Checklist](#page-13-3).

**Phase 3:** Ensure that various features for monitoring the discovered SQL Server target are available and display the right behavior. See also [Phase 3 Checklist](#page-13-4).

### <span id="page-13-2"></span>**2.2.1 Phase 1 Checklist**

Before importing the SQL Server plug-in into Enterprise Manager Cloud Control, go to My Oracle Support and review Certification Note 406906.1 to check which release of the SQL Server Plug-in is certified with which release of:

- Cloud Control OMS/Agent
- Microsoft SQL Server

You can access this note from My Oracle Support:

https://support.oracle.com/rs?type=doc&id=406906.1

## <span id="page-13-3"></span>**2.2.2 Phase 2 Checklist**

Verify the following:

Before discovering SQL Server targets, ensure that you meet all discovery-related pre-requisites. The checklist to follow is:

- Preferred Credentials have been set in Cloud Control for the Agent which monitors the SQL Server instances and for the host on which the Agent is running.
- **(For Release 1 or Release 2 of the Plug-in only)** Verify the exact name of the SQL Server Host and the SQL Server instance from the SQL Server Enterprise Manager.
- Check that TCP/IP is enabled and verify the TCP/IP port. For details, see [Enabling TCP/IP Port \(Microsoft SQL Server 2005 Only\)](#page-15-1) and [Finding TCP/IP](#page-14-0) [Port.](#page-14-0)
- If the target is remote, necessary configuration for remote connection must be done as a pre-requisite.

### <span id="page-13-4"></span>**2.2.3 Phase 3 Checklist**

For monitoring of SQL Server targets to occur, ensure that you meet the following conditions:

- **1.** The SQL Server instance has been successfully discovered. To do this:
	- **a.** In the Enterprise Manager Cloud Control, select **Targets**, then **All Targets.**
- **b.** In All Targets page, enter Microsoft SQL Server in Search, and then press **Return**.
- **c.** Verify if SQL Server instance you added is listed.

Click the SQL Server name for details.

- **2.** Check if the status of the SQL Server Instance is correct. To do this:
	- **a.** Go to SQL Server Instance Home page.
	- **b.** Verify the status.

Ensure that the status is not Pending.

- **3.** In the Incident Manager page, ensure the SQL Server instance has no open incidents or problems.
- **4.** In the SQL Server Instance Home page, ensure that in All Metrics section, date and timestamp is displayed in the column Last Upload.

#### **Notes:**

- Wait for the Schedule Interval (this can be 24 hours) to check that a specific metric is collected.
- Some metrics might not be collected (for example, Backups or Jobs if no backup and no job were ever run for that SQL Server instance).
- Some metrics might not be collected depending on the release of the Microsoft SQL Server or if some Windows services are not started (for example, the SQL Server Agent)

# <span id="page-14-0"></span>**2.3 Finding TCP/IP Port**

<span id="page-14-3"></span>After enabling the TCP/IP protocol, restart the SQL Server to apply the changes.

From the **SQL Server Configuration Manager**, select **SQL Server 2005 Network Configuratio**n in the left panel and navigate to the SQL Server instance.

The right panel displays all protocols for the specified SQL Server instance and their status.

In the **IP Addresses** tab, TCP Dynamic Ports row of IP All will give the TCP/IP port of instance.

# <span id="page-14-1"></span>**2.4 Microsoft URL for WMI Errors**

<span id="page-14-4"></span>To get a list of WMI Return Codes, go to the following Microsoft URL:

http://msdn.microsoft.com/en-us/library/aa394559.aspx

# <span id="page-14-2"></span>**2.5 How To Fix Microsoft SQL Server Plug-in Issues**

The following sections help you fix issues that you may encounter while working with the Microsoft SQL Server plug-in. The following topic areas are covered:

- [Downloading the Latest Version of the Plug-in](#page-15-0)
- [Enabling TCP/IP Port \(Microsoft SQL Server 2005 Only\)](#page-15-1)
- **[Modifying Permissions](#page-15-2)**

### <span id="page-15-0"></span>**2.5.1 Downloading the Latest Version of the Plug-in**

Download the latest version of the Microsoft SQL Server plug-in from Oracle Enterprise Manager Extensibility Exchange:

<span id="page-15-4"></span>http://apex.oracle.com/pls/apex/f?p=34841:9

### <span id="page-15-1"></span>**2.5.2 Enabling TCP/IP Port (Microsoft SQL Server 2005 Only)**

**1.** From the **SQL Server Configuration Manager,** select **SQL Server 2005 Network Configuration** in the left panel and navigate to the SQL Server instance.

The right panel displays all protocols for the specified SQL Server instance and their status.

- **2.** Ensure that TCP/IP is enabled.
- **3.** (If TCP/IP is disabled), right-click **TCP/IP** and select **Properties.** The TCP/IP Properties dialog box appears.
- **4.** In the Protocol tab, select **enabled,** and click **Apply.**
- **5.** Restart the SQL Server instance.

### <span id="page-15-2"></span>**2.5.3 Modifying Permissions**

The following sections only provide steps to modify various permissions. For detailed documentation on any of these procedures, refer to the Microsoft web site.

- [Modifying Windows Management Instrumentation Control Permissions](#page-15-3)
- [Modifying Registry Permissions](#page-16-0)
- **[Modifying Permissions for Database Authentication](#page-17-0)**
- [Assigning User Rights](#page-20-0)
- [Modifying DCOM Remote Access Permissions](#page-20-1)
- [Modifying Access Privileges of SQL Server Services](#page-20-2)

#### <span id="page-15-3"></span>**2.5.3.1 Modifying Windows Management Instrumentation Control Permissions**

For a secure Windows Management Instrumentation (WMI) namespace access, modify WMI Control Permissions for System or Job Username.

To do this on the SQL Server for the user you are going to use for monitoring and executing jobs, set the write permissions by following these steps:

**Note:** If you do not have a user, then create one. To do so, from the task bar, go to Start, select **Settings**, and then **Control Panel**. In the Control Panel, double-click **Users and Passwords** and click **Add** in the Users tab.

- **1.** In the Control Panel, double-click **Administrative Tools** and then **Computer Management.** The Computer Management screen appears.
- **2.** In the left panel, go to Services and Applications and select **WMI Control.**
- **3.** Right-click **WMI Control** and select **Properties.**

The WMI Control Properties dialog box appears.

- **4.** In the Security tab, go to the namespace navigation panel, double-click **Root,** select **CIMV2,** and click **Security.**
- **5.** Click **Add** and select the specified user (or group) from the Select Users, Computers, or Groups dialog box.
- **6.** In the WMI Control Properties dialog box, select the specified user (or group) under Name.
- **7.** In the Permissions section, under Allow, check **Enable Account** and **Remote Enable.** Uncheck the remaining options.

**Note:** To execute jobs, ensure that you check **Execute Method** in addition to **Enable Account** and **Remote Enable**.

**8.** Go to WMI Control Properties dialog box and repeat the steps from 5 to 9 for Microsoft SQL Server (double-click **Root** and select **Microsoft SQL Server**) and Computer Management (double-click **Root, Microsoft,** and then select **ComputerManagement**).

**See Also:** WMI Troubleshooting and Tips:

http://technet.microsoft.com/library/ee692772.aspx#EABAC

#### <span id="page-16-0"></span>**2.5.3.2 Modifying Registry Permissions**

For a secure registry access, modify WMI and registry permissions for System Username. To do this, follow the procedures given below.

#### **WMI Modifications**

To do this, on the SQL Server, for the user you are going to use for monitoring and executing jobs, set the write permissions by following these steps:

> **Note:** If you do not have a user, then create one. To do so, from the task bar, go to Start, select **Settings**, and then **Control Panel**. In the Control Panel, double-click **Users and Passwords** and click **Add** in the Users tab.

**1.** In the Control Panel, double-click **Administrative Tools** and then **Computer Management.**

The Computer Management screen appears.

- **2.** In the left panel, go to Services and Applications and select **WMI Control.**
- **3.** Right-click **WMI Control** and select **Properties.**

The WMI Control Properties dialog box appears.

- **4.** In the Security tab, go to the namespace navigation panel, double-click **Root,** select **DEFAULT,** and click **Security.**
- **5.** Click **Add** and select the specified user (or group) from the Select Users, Computers, or Groups dialog box.
- **6.** In the WMI Control Properties dialog box, select the specified user (or group) under Name.
- **7.** In the Permissions section, under Allow, check **Execute Methods, Enable Account**, and **Remote Enable.** Uncheck remaining options.

#### **Registry Editor Modifications**

- **1.** On the SQL Server task bar, go to Start, and click **Run.**
- **2.** Type regedt32.exe in the Open field.
- **3.** Click **OK.**

The Registry Editor appears.

- **4.** In the left panel, navigate down to Microsoft SQL Server by double-clicking **HKEY\_LOCAL\_MACHINE, SOFTWARE,** and then **Microsoft.**
- **5.** Select **Microsoft SQL Server,** go to the Registry Editor main menu and click **Security** and then **Permissions.** The Permissions for Microsoft dialog box appears.
- **6.** Click **Add** and select the specified user (or group) from the Select Users, Computers, or Groups dialog box.
- **7.** In the Permissions for Microsoft dialog box, select the specified user (or group) under Name.
- **8.** In the Permissions section, under Allow, check **Read.** Uncheck the remaining options.
- **9.** Repeat the steps from step 5 to 8 after selecting **MSSQLServer**, if the SQL Server target to be monitored is the default (no-name) instance.

**Note:** If a 32-bit version of SQL Server is installed on a 64-bit system (Xeon or AMD), the key in step 5 above will be:

HKEY\_LOCAL\_MACHINE\SOFTWARE\Wow6432Node\Microsoft\Microsoft SQL Server

Similarly, the key mentioned in step 9 will be (if the SQL Server target to be monitored is the default (no-name) instance):

HKEY\_LOCAL\_MACHINE\SOFTWARE\Wow6432Node\Microsoft\MSSQLServer

**See Also:** How to restrict access to the registry from a remote computer:

http://support.microsoft.com/kb/153183

#### <span id="page-17-0"></span>**2.5.3.3 Modifying Permissions for Database Authentication**

To do this, on the SQL Server, for the user you are going to use for monitoring and executing jobs, set the write permissions by following these steps:

**Note:** If you do not have a user, then create one. To do so, from the task bar, go to Start, select **Settings**, and then **Control Panel**. In the Control Panel, double-click **Users and Passwords** and click **Add** in the Users tab.

**1.** Log in to the Microsoft SQL Server Management Studio ([Figure 2–1\)](#page-18-0) with a predefined user account, or if one was not setup for SQL authentication, use **Windows Authentication**.

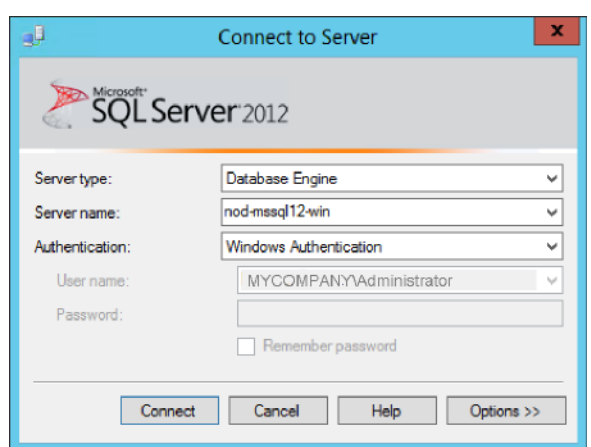

<span id="page-18-0"></span>*Figure 2–1 Microsoft SQL Server Login*

**2.** Right-click **Logins** and select **New Login…** as shown in [Figure 2–2:](#page-18-1)

<span id="page-18-1"></span>*Figure 2–2 New Login Menu*

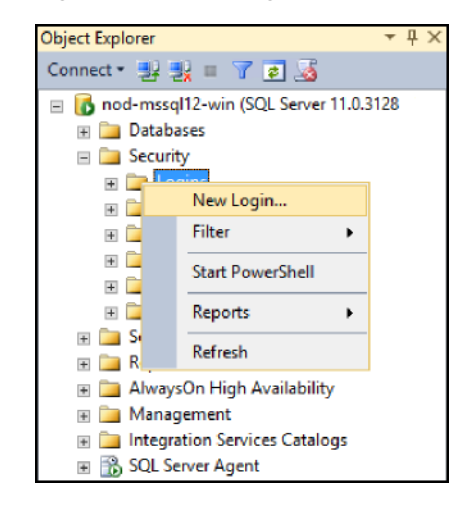

**3.** Select either **Windows authentication** and select a predefined user, or select **SQL Server authentication** to specify a new user as shown in [Figure 2–3](#page-19-0):

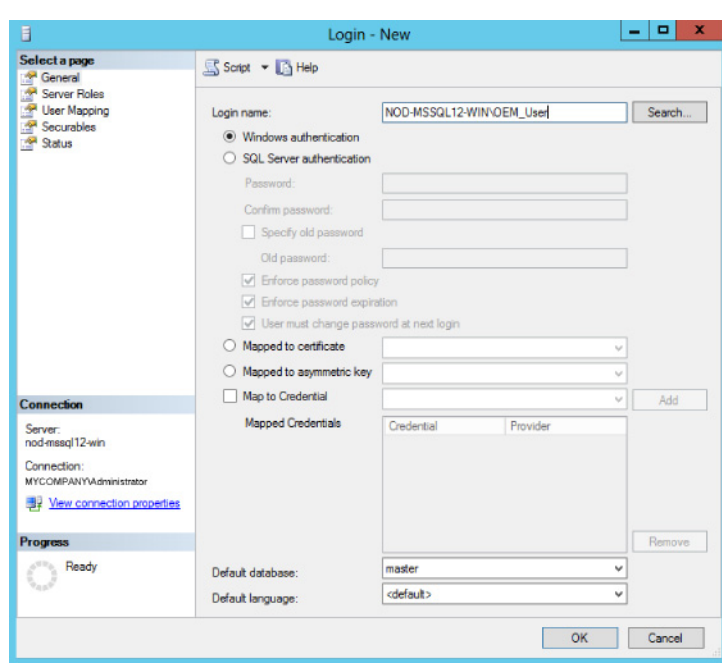

<span id="page-19-0"></span>*Figure 2–3 Create New User*

**4.** Under the Server Roles page, click the check box for the **sysadmin** server role as shown in [Figure 2–4:](#page-19-1)

<span id="page-19-1"></span>*Figure 2–4 Select sysadmin Role*

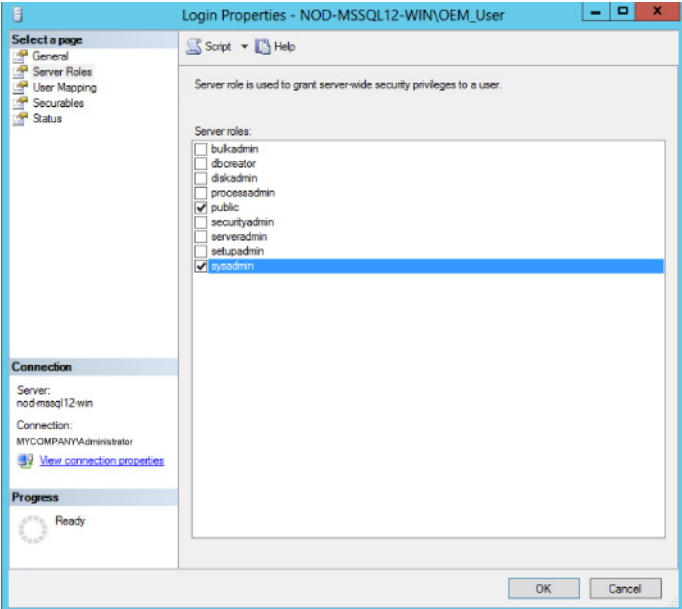

**5.** Click **OK**.

**Tip:** The sp\_help\_job help page:

http://msdn.microsoft.com/en-us/library/aa933458%28SQL.80%29.aspx

#### <span id="page-20-3"></span><span id="page-20-0"></span>**2.5.3.4 Assigning User Rights**

The OS privileges for the user (set in the Preferred Credentials for the Agent) should meet the requirements documented in "Setting Credentials for the Job System to Work with Enterprise Manager" in the appropriate installation guide listed the [Third-Party](#page-6-4) [Database Plug-in User's Guides](#page-6-4) section.

#### <span id="page-20-1"></span>**2.5.3.5 Modifying DCOM Remote Access Permissions**

- **1.** Click **Start**, click **Run**, type **DCOMCNFG**, and then click **OK**.
- **2.** In the **Component Services** window, expand **Component Services**, expand **Computers**, and then right-click **My Computer** and click **Properties**.
- **3.** In the **My Computer Properties** window, click the **COM Security** tab.
- **4.** Under **Launch and Activation Permissions**, click **Edit Limits**.
- **5.** In the **Launch Permission** dialog box, follow these steps if your name or group does not appear in the Groups or User Names list:
	- **a.** In the **Launch Permission** dialog box, click **Add**.
	- **b.** In the **Select Users, Computers, or Groups** dialog box, add your name and the group in the **Enter the object names to select** field, and then click **OK**.
	- **c.** In the **Launch Permission** dialog box, select your user and group in the **Group or User Names** field. In the **Allow** column under **Permissions for User**, select **Remote Launch** and select **Remote Activation**, and then click **OK**.

For more information about modifying DCOM settings and securing a remote WMI connection, refer to the following URL:

http://msdn.microsoft.com/en-us/library/aa393266.aspx

#### <span id="page-20-2"></span>**2.5.3.6 Modifying Access Privileges of SQL Server Services**

**Note:** Execute the following commands only if the Windows box in which SQL Server resides is Windows 2003 SP1 or later.

Follow these steps to modify access privileges of SLQL Server services:

- **1.** Grant authenticated users the right to remotely access Service Control Manager:
	- **a.** Click **Start**, click **Run**, type cmd, and then click **OK**.
	- **b.** Type the following command at the command prompt, and then press **Enter**:

```
sc sdset SCMANAGER
D:(A;;CCLCRPRC;;;AU)(A;;CCLCRPWPRC;;;SY)(A;;KA;;;BA)S:(AU;FA;KA;;;WD)(AU;O
IIOFA;GA;;;WD)
```
For more information, see:

http://support.microsoft.com/kb/907460

- **2.** Assign Access right to SQL Server Services:
	- **a.** Click **Start**, click **Run**, type cmd, and then click **OK**.
	- **b.** Type the following command at the command prompt, and then press Enter:

sc sdshow <SQLServer\_service\_name>

**c.** Check the AU (Authenticated Users) access privileges in the output. For example, the default value is:

D:(A;;CCLCSWRPWPDTLOCRRC;;;SY)(A;;CCDCLCSWRPWPDTLOCRSDRCWDWO;;;BA)(A;;CCLC SWLOCRRC;;;IU)(A;;CCLCSWLOCRRC;;;SU)(A;;CR;;;AU)(A;;CCLCSWRPWPDTLOCRRC;;;P U) S: (AU; FA; CCDCLCSWRPWPDTLOCRSDRCWDWO;;; WD)

The above output lists CR (Control Access) privilege for Authenticated Users  $(A;\mathcal{CR};\mathcal{A}U).$ 

**d.** If the privileges for AU (Authenticated Users) are not same as (A;;CCLCSWRPWPDTLOCRRC;;;AU), set it using the following command by replacing (A;;CR;;;AU) with (A;;CCLCSWRPWPDTLOCRRC;;;AU):

```
sc sdset SQLServer_service_name
D:(A;;CCLCSWRPWPDTLOCRRC;;;SY)(A;;CCDCLCSWRPWPDTLOCRSDRCWDWO;;;BA)(A;;CCLC
SWLOCRRC;;;IU)(A;;CCLCSWLOCRRC;;;SU)(A;;CCLCSWRPWPDTLOCRRC;;;AU)(A;;CCLCSW
RPWPDTLOCRRC;;;PU)S:(AU;FA;CCDCLCSWRPWPDTLOCRSDRCWDWO;;;WD)
```
Repeat steps (a) to (c) for SQLServer Agent service also, by replacing SQLServer\_service\_name in step (a) with the SQLServer\_agent\_service\_name.

For more information, see the following Microsoft documents:

Security Descriptor String Format

ACE Strings

SID Strings

## <span id="page-21-0"></span>**2.6 General Issues**

The following sections list the general issues and workarounds, if any, that can be used to resolve the issues that you may encounter while working with the Microsoft SQL Server plug-in:

- [The "Add Microsoft SQL Server" Page Explained](#page-21-1)
- [Monitoring Error Messages](#page-24-1)
- **[General Connection Issues](#page-26-0)**
- **[Windows Authentication Issues](#page-32-0)**

### <span id="page-21-1"></span>**2.6.1 The "Add Microsoft SQL Server" Page Explained**

In Enterprise Manager Cloud Control 12*c*, the page for adding a target instance for Microsoft SQL Server has changed in Release 12.1.0.3. In previous versions of Enterprise Manager, a bug in the console caused the credentials, which are supposed to be optional, to be required on this page.

[Figure 2–5](#page-22-1) shows the Add Microsoft SQL Server page.

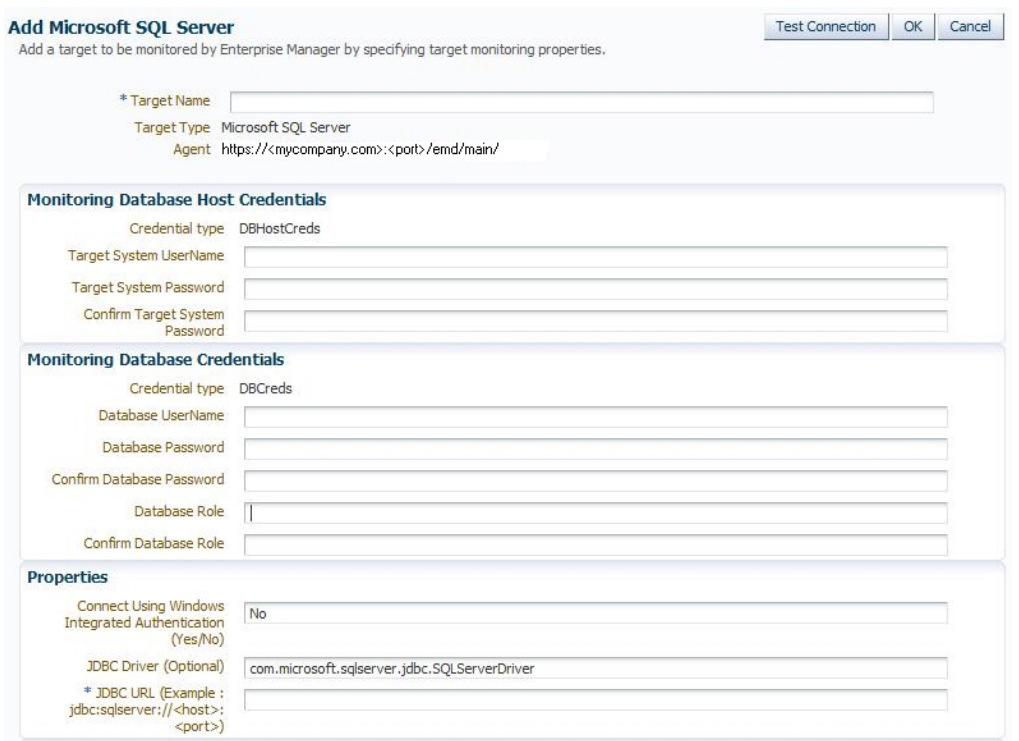

#### <span id="page-22-1"></span>*Figure 2–5 Add Microsoft SQL Server Page*

Some issues you may encounter could be because of credentials you were required to enter, but by entering them confuse the plug-in into not working. The following sections describe the credentials fields and whether or not they are required:

- **[Monitoring Database Host Credentials](#page-22-0)**
- **[Monitoring Database Credentials](#page-23-0)**
- [Using Windows Integrated Authentication](#page-24-0)

For more information about this issue, see *What to configure as authentication details in SQL Server target discovery?* (Doc ID 1500823.1) in My Oracle Support (https://support.oracle.com):

https://support.oracle.com/rs?type=doc&id=1500823.1

#### <span id="page-22-0"></span>**2.6.1.1 Monitoring Database Host Credentials**

The Monitoring Database Host Credentials are the host credentials for the machine where your Microsoft SQL Server instance is installed. *Local monitoring* of your SQL Server instance occurs when the Enterprise Manager Agent is on the same machine as the SQL Server. *Remote monitoring* is when the Enterprise Manager Agent monitoring the SQL Server instance is on a different machine. Beginning with Enterprise Manager Cloud Control 12*c* Release 12.1.0.3, the credentials in this section are optional. However, they are required if you plan on doing remote monitoring of your SQL Server instance.

- If you plan on remote monitoring, enter the valid credentials into this section:
	- **–** Target System Username
	- **–** Target System Password

[Figure 2–6](#page-23-1) shows an example of the Monitoring Database Host credentials fields.

<span id="page-23-1"></span>*Figure 2–6 Monitoring Database Host Credentials*

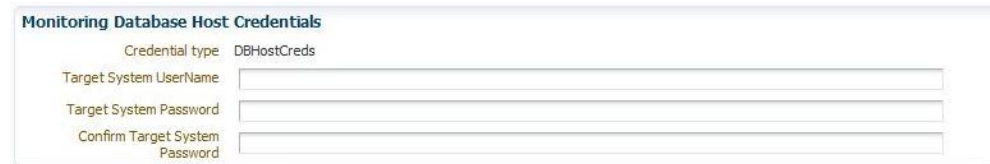

If you do not plan on using remote monitoring, then leave these fields blank.

**Note:** In Enterprise Manager Cloud Control 12*c* Release 12.1.0.2 and earlier, Monitoring Database Host credentials are required to add the target instance.

For earlier versions of Enterprise Manager, you will have to enter something in this section (not necessarily valid credentials) and after the target instance is created, go to the Monitoring Configuration page (click **Target**, then **Target Setup**, and finally **Monitoring Configuration** from the menu on the target home page) and remove these entries.

The target instance monitoring will not work if you enter credentials in this section and are not doing remote monitoring. You must remove the entries in the Monitoring Configuration page for the target instance to work.

#### <span id="page-23-0"></span>**2.6.1.2 Monitoring Database Credentials**

The Monitoring Database Credentials are the credentials for your Microsoft SQL Server instance. Beginning with Enterprise Manager Cloud Control 12*c* Release 12.1.0.3, the credentials in this section are optional. However, they are required if the SQL Server instance is not configured for Windows Integrated Authentication (WIA) and you plan on doing SQL authentication when connecting to the SQL Server instance.

**Note:** SQL Servers are generally configured with both WIA and SQL authentication. In such cases, you should choose only one type of authentication for Enterprise Manager monitoring purposes. Configuring the Database username and password fields with WIA=YES will cause issues.

- If you plan on SQL authentication, enter the valid credentials into this section:
	- **–** Database Username
	- **–** Database Password
	- **–** Database Role

[Figure 2–7](#page-24-2) shows an example of the Monitoring Database credentials fields.

**Note:** If the SQL Server instance is configured for Windows Integrated Authentication (WIA), then leave these fields blank.

The target instance monitoring will not work if you enter credentials in this section **and** are using WIA to monitor your SQL Server instance. You must remove the entries in the Monitoring Configuration page for the target instance to work.

#### <span id="page-24-2"></span>*Figure 2–7 Monitoring Database Credentials*

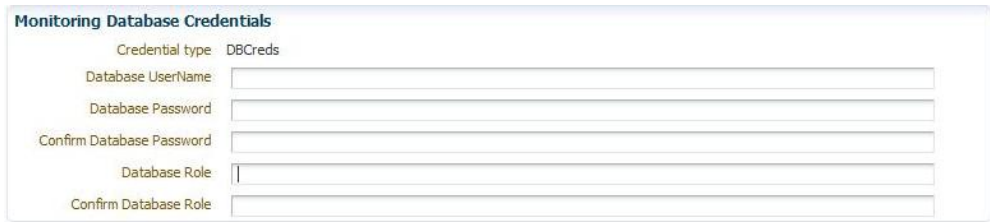

If you do not plan on doing SQL authentication, then leave these fields blank.

**Note:** In Enterprise Manager Cloud Control 12*c* Release 12.1.0.2 and earlier, Monitoring Database credentials are required to add the target instance.

For earlier versions of Enterprise Manager, you will have to enter something in this section (not necessarily valid credentials) and after the target instance is created, go to the Monitoring Configuration page (click **Target**, then **Target Setup**, and finally **Monitoring Configuration** from the menu on the target home page) and remove these entries.

#### <span id="page-24-0"></span>**2.6.1.3 Using Windows Integrated Authentication**

If you configure your target instance to use Windows Integrated Authentication (WIA) to connect to the SQL Server, then you must set the WIA target instance property to **Yes** and Database Credentials will not be set.

You also must ensure that your Enterprise Manager Agent is set up correctly for this type of connection. The Agent service in the Windows Server should be owned by the WIA Windows OS named **user** (and not **local system**).

### <span id="page-24-1"></span>**2.6.2 Monitoring Error Messages**

<span id="page-24-3"></span>[Table 2–1](#page-25-0) describes monitoring issues and provides potential causes and actions.

#### <span id="page-25-0"></span>*Table 2–1 Monitoring Error Messages*

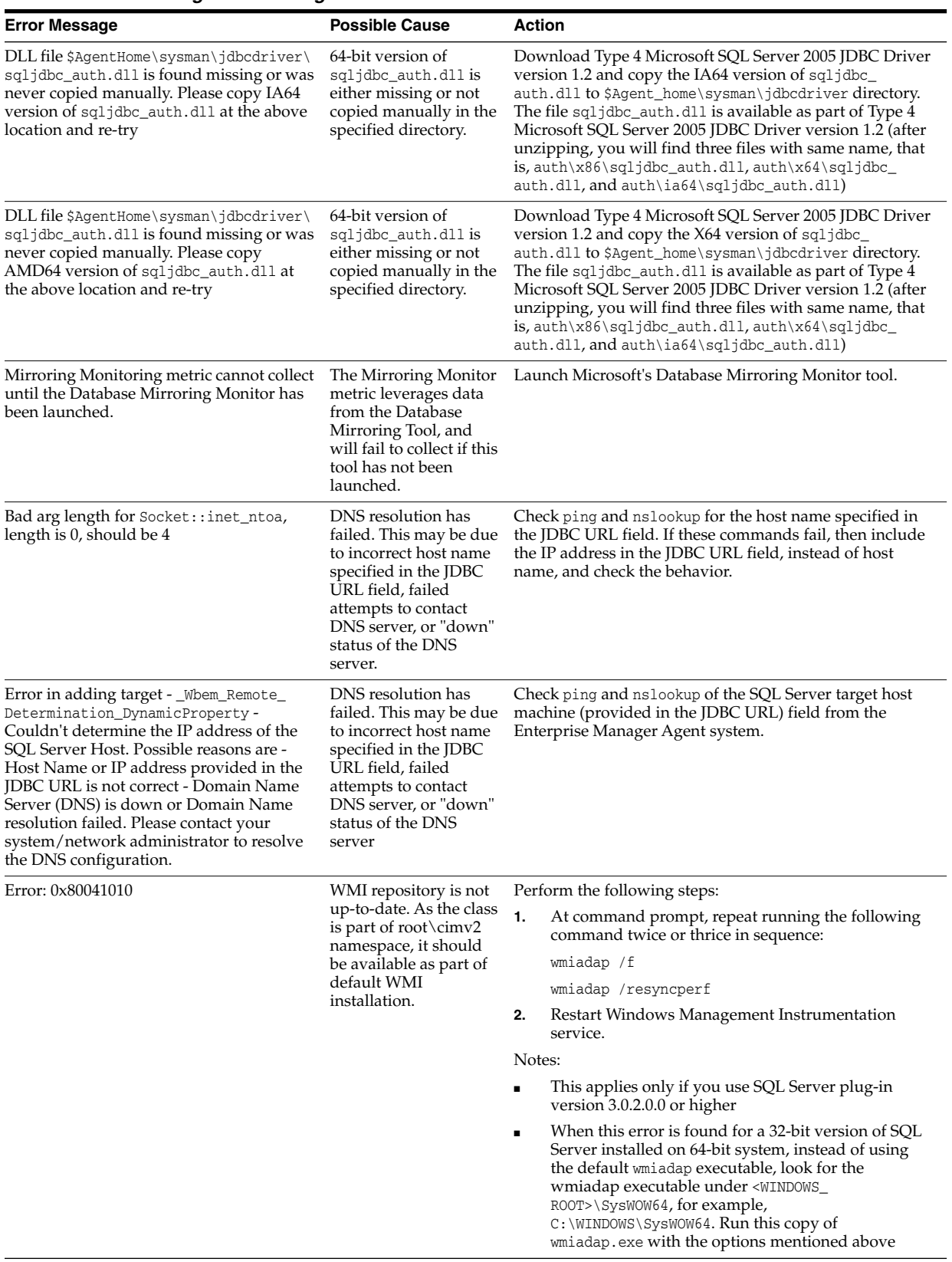

| <b>Error Message</b>                                                                                                    | <b>Possible Cause</b>                                                                                                    | Action                                                                                                    |  |
|----------------------------------------------------------------------------------------------------|----------------------------------------------------------------------------------------------------|----------------------------------------------------------------------------------------------------|--|
| Target is In Broken State: Metric Collection<br>Errors Encountered                                                                                                    | This behavior occurs<br>when target, agent, or<br>both and/or target<br>system become slow or<br>heavily loaded and<br>computation of<br>dynamic properties<br>take longer than the<br>default timeout value                                                                                   | Execute the following command:<br>emctl reload agent dynamicproperties <target<br>name&gt;:<target type=""><br/>OR<br/>You can alternatively resubmit the target instance<br/>properties:<br/>Click on the Monitoring Configuration link (under<br/>1.<br/>the Related Links section on the plug-in target home<br/>page).<br/>2.<br/>Re-enter the encrypted properties.<br/>Click OK.<br/>3.<br/>Note: This bug has been fixed for Oracle Enterprise<br/>Manager Agent version 10.2.0.3 and higher. You might<br/>encounter this issue only for Agent versions lower than<br/>10.2.0.3.</target></target<br> |  |
| Can't resolve a non-optional query<br>descriptor property [provided_sql_<br>server_name](ms_sqlserver_servername)<br>in agent logs. And in emagent_perl.trc,<br>ERROR: The hostname/ipaddress<br>specified in JDBC URL is of Oracle<br>Enterprise Manager Agent system.<br>However, System Username 'is' specified.<br>For a SQL Server target on the same box as<br>OEM Agent, System Username should not<br>be specified. | This error occurs when<br>the System Username<br>and Password are<br>specified during<br>discovery (and not<br>removed later on). In<br>the case where the<br>Agent is on the same<br>box as the target<br>instance (local<br>monitoring), the<br>System credentials<br>must not be specified. | 1.<br>Go to the target instance home page<br>2.<br>Click Target, then Target Setup, and finally<br><b>Monitoring Configuration</b><br>Remove the system credentials and save the new<br>3.<br>settings<br>See Metric Collection Error after MSSQL Target Discovery:<br>Can't Resolve A Non-optional Query Descriptor (Doc ID<br>1503611.1) in My Oracle Support for more information:<br>https://support.oracle.com/rs?type=doc&id=1503611<br>$\cdot$ 1                                                                                                    |  |
| Metric Collection Error "em_error=There<br>was not enough memory to complete<br>query 'SELECT<br>name, pathname, processid, state FROM<br>win32_service WHERE<br>name='mssql\$2008t' AND pathname LIKE<br>"%sqlservr.exe%"                                                                                                    | The WMI service is not<br>functioning properly.                                                                                                    | -1.<br>Execute the following command <b>three</b> times:<br>wmiadap /f<br>wmiadap /resyncperf<br>Restart the Windows Management Information and<br>2.<br>WMI Performance Adapter services.<br>See How To Troubleshoot Microsoft SQL Server Plug-In Issues<br>(Doc ID 367797.1) in My Oracle Support for more<br>information:<br>https://support.oracle.com/rs?type=doc&id=367797.<br>1                                                                                                    |  |
| Target instance remains in pending state<br>after discovery. Agent log error: Execution<br>error:<br>oracle.sysman.emSDK.agent.fetchlet.ex to connect has expired.<br>ception.FetchletException:Failed to<br>connect, No suitable driver found for<br>jdbc:sqlserver://MSSQLHOSTNAME:1433                                                                                                    | The JDBC URL is<br>incorrect or the<br>database account used                                                                                                    | Go to the target instance home page<br>1.<br>2.<br>Click Target, then Target Setup, and finally<br><b>Monitoring Configuration</b><br>Remove the extra space at the beginning of the JDBC<br>3.<br>URL<br>See MSSQL Target Remains In Pending State After Discovery<br>(Doc ID 1527441.1) in My Oracle Support for more<br>information:<br>https://support.oracle.com/rs?type=doc&id=1527441<br>.1                                                                                                    |  |

*Table 2–1 (Cont.) Monitoring Error Messages*

### <span id="page-26-0"></span>**2.6.3 General Connection Issues**

This section addresses any issues the plug-in has with connecting to your target instance. These issues typically would show up either when the Test Connection button is pressed on the page for adding a target instance or in the Agent after the instance has already been added.

**Note:** The Test Connection button should not be used prior to Enterprise Manager Release 12.1.0.3.0. Before that release, a bug prevented the Test Connection button from working for any of the non-Oracle database plug-ins. Add the target instance without attempting to test the connection.

The following connection areas are presented:

- **[General Connection Errors](#page-27-0)**
- **JDBC** Connection Errors

 $\overline{a}$ 

■ [WMI Connection Errors](#page-31-0)

#### <span id="page-27-0"></span>**2.6.3.1 General Connection Errors**

[Table 2–2](#page-28-0) describes general connection issues.

<span id="page-28-0"></span>*Table 2–2 General Connection Issues*

| <b>Error Message</b>                                                                                                    | <b>Possible Cause</b>                                                                                                    | Action                                                                                                    |  |
|----------------------------------------------------------------------------------------------------|----------------------------------------------------------------------------------------------------|----------------------------------------------------------------------------------------------------|--|
| Missing Properties or WMI Error<br>(with error code)<br>This may be any of the following:<br>Missing Properties:<br>STDINWBEM_HOST<br>Missing Properties Error<br>п<br>[servername_from_jdbc]<br>Missing Properties: [version]<br>п<br>Error 0x80007005<br>Error 0x80041003<br>٠ | This may be seen when the<br>Management Agent<br>encounters an error while<br>computing any of the<br>Dynamic Properties. To verify<br>the behavior of the<br>computation of Dynamic<br>Properties, try Test<br>Connection. You can try the<br>connection from either the<br>Add Target page (if the target $\blacksquare$<br>is not already added) or the<br>Target Home page (from the<br>from the target instance home<br>page, click Target, then Target<br><b>Setup</b> , and finally<br>Monitoring Configuration).<br>The reason for the failure in<br>Dynamic Property<br>computation may be because<br>the Management Agent<br>process owner and/or the<br>provided System User Name<br><i>(if the target is on a remote</i> )<br>location that is different from the<br>host where the Management<br><i>Agent is running</i> ) do not have<br>adequate privileges and<br>permissions to monitor these<br>targets. | The Dynamic Property computation error needs to be<br>resolved. Details on how to resolve the issue are<br>mentioned below:<br>If you tested the connection, then after successful<br>testing of the connection, re-enter the password<br>details. On the refreshed page, the password fields<br>may show some encrypted values but those are<br>incorrect values, as the credentials are not cached. So<br>re-enter the passwords and then click OK.<br>To check whether the user has adequate privileges,<br>try out a test connection using WBEMTEST or CIM<br>Studio. Test the connection by executing queries<br>using these tools from the agent machine to the local<br>or remote target machine.<br>A failure or error message while connecting to the<br>namespaces root\default, root\cimv2<br>and/or<br>root\MicrosoftSQLServer (in the case of SQL Server<br>2000) helps to find the exact problem.<br>After confirming this, modify the permissions so<br>that you can add targets. For instructions to modify<br>permissions, refer to Modifying Permissions.<br>However, if you do not see any error in the<br>connection (or while running the query) through<br>WBEMTEST for root\cimv2 or<br>root\MicrosoftSQLServer (only in the case of SQL<br>Server 2000) namespaces, then check the owner of<br>the Management Agent process and the user that<br>you logged in as and ran the WBEMTEST query. If<br>the above two are not the same, then change the<br>owner of the Management Agent process to the same<br>user that ran the query through WBEMTEST<br>(preferably, this should be a domain account) and<br>check the behavior of the plug-in target or Test<br>Connection.<br>Check the server name retrieved with JDBC is null.<br>п<br>A null value makes the discovery fail.<br>Refer to the related article on Microsoft Website:<br>http://support.microsoft.com/kb/303774/<br>The article 303774 documents the Microsoft bug<br>354825 and states how the servername can be NULL<br>and how to fix the issue.<br>Note: Contact Microsoft Support before applying the<br>steps provided at the above URL |  |
| The host name/ IP address specified<br>in JDBC URL is of Oracle Enterprise<br>Manager Agent system. However,<br>System Username is specified. For a<br>SQL Server target on the same box<br>as OEM Agent, System Username<br>should not be specified.                            | In case of Local Monitoring<br>scenario, System User is<br>specified in the System User<br>Name field while adding<br>target.                                                                                                    | Remove the System User Name from the System User<br>Name field and re-try.                                                                                                    |  |
| Failed to connect, Network Error.<br>Possible reasons are: Either JDBC<br>URL is wrongly formed or one of its<br>parameters are wrong                                                                                                    | Incorrect host name in the<br><b>IDBC URL</b>                                                                                                    | Provide the correct SQL Server hostname in the JDBC<br>URL and re-try.                                                                                                    |  |
| Failed to connect, Login Failure.<br>Possible reasons are: Encrypted<br>properties are not provided.<br>Provided Database Username or<br>Password or both are not correct.<br>Provided Database User may not<br>exist. Login failed for user 'sa'.                               | Incorrect credentials<br>(Database Username or<br>Database Password) for the<br>Database user                                                                                                    | Provide the correct credentials                                                                                                    |  |

| <b>Error Message</b>                                                                                                    | <b>Possible Cause</b>                                                                  | <b>Action</b>                                                                                             |  |
|----------------------------------------------------------------------------------------------------|----------------------------------------------------------------------------------------|----------------------------------------------------------------------------------------------------|--|
| Failed to connect, The TCP/IP<br>connection to the host has failed.<br>java.net.ConnectException:<br>Connection refused: connect                                                                                                    | The following could be one of<br>the causes:                                           | Check the correct port number for the target. For<br>information about checking the port number, see      |  |
|                                                                                                    | $TCP/IP$ port and/or<br>Hostname may be<br>wrong                                       | Enabling TCP/IP Port (Microsoft SQL Server 2005 Only).                                                    |  |
|                                                                                                    | TCP/IP port may not be<br>٠<br>enabled                                                 |                                                                                                    |  |
|                                                                                                    | SQL Server is not<br>٠<br>running                                                      |                                                                                                    |  |
| Cannot find the key:<br>SOFTWARE\Microsoft\Microsoft                                                                                                    | The following could be one of<br>the causes:                                           | Assign Read permission to the registry $key(s)$ as<br>documented. Replace permission entries on all child |  |
| SQL Server\SQLSRVR_<br>System user does not<br>2000\MSSQLServer\CurrentVersion<br>have the privilege to<br>\\CurrentVersion. Could not<br>access the particular<br>connect. Error code = $0x80041003$<br>registry key<br>em_error=Failed while connecting to |                                                                                        | objects in the Advanced mode.                                                                             |  |
| WMI.                                                                                                    | The registry key does<br>п<br>not exist.                                               |                                                                                                    |  |
| MSSQL_NumClusterNodes - Error<br>Querying: The user does not have<br>permission to perform this action                                                                                                    | Database User specified does<br>not have privilege/role to the<br>SQL Server instance. | Assign sysadmin server role to the Database User as<br>mentioned in the above article.                    |  |

*Table 2–2 (Cont.) General Connection Issues*

## <span id="page-29-0"></span>**2.6.3.2 JDBC Connection Errors**

<span id="page-29-1"></span>[Table 2–3](#page-30-0) describes the JDBC-related connection issues.

<span id="page-30-0"></span>*Table 2–3 JDBC Connection Issues*

| <b>Error Message</b>                                                                         | <b>Possible Cause</b>                         | Action                                                                                                    |  |
|----------------------------------------------------------------------------------------------|-----------------------------------------------|----------------------------------------------------------------------------------------------------|--|
| No Owner for One or More                                                                     | There is no owner for one or                  | Do the following:                                                                                                    |  |
| Databases                                                                                    | more databases in the SQL<br>Server instance. | Ensure that the output of the following are same:                                                                                                    |  |
| When you do a test connection, you<br>might encounter this error while<br>adding the target. |                                               | Output of the query select @@servername when ran<br>$\blacksquare$<br>from Microsoft Query Analyzer tool (after<br>connecting to the database)                                                                              |  |
|                                                                                              |                                               | The following registry key from the SQL Server<br>п<br>target system                                                                                                    |  |
|                                                                                              |                                               | HKEY_LOCAL_<br>MACHINE\SOFTWARE\Microsoft\Microsoft SQL<br>Server                                                                                                    |  |
|                                                                                              |                                               | Note: If 32-bit version of SQL Server is installed on 64-bit<br>system, the registry key to be checked on the SQL Server<br>target system is HKEY_LOCAL_<br>MACHINE\SOFTWARE\Wow6432Node\Microsoft\Microsoft<br>SQL Server. |  |
|                                                                                              |                                               | Using Microsoft SQL Query Analyzer:                                                                                                    |  |
|                                                                                              |                                               | Check if exec master.dbo.sysdatabases gives the<br>1.<br>same error.                                                                                                    |  |
|                                                                                              |                                               | See if you find NULL value for the second column<br>2.<br>for query select name, suser_sname(sid) from<br>master.dbo.sysdatabases.                                                                                          |  |
|                                                                                              |                                               | Run the following command for all the database for<br>З.<br>which the second column is found NULL:                                                                                                    |  |
|                                                                                              |                                               | * *Use <database name=""></database>                                                                                                    |  |
|                                                                                              |                                               | * *exec sp_changedbowner username                                                                                                    |  |
|                                                                                              |                                               | The <i>username</i> can be the name of any database<br>owner.                                                                                                    |  |
|                                                                                              |                                               | Rerun the following query:<br>4.                                                                                                    |  |
|                                                                                              |                                               | select name, suser_sname(sid) from<br>master.dbo.sysdatabases                                                                                                    |  |
|                                                                                              |                                               | Now, you should not find the value in the second<br>column NULL.                                                                                                    |  |
|                                                                                              |                                               | Run the following query and ensure that the error is<br>5.<br>rectified:                                                                                                    |  |
|                                                                                              |                                               | exec master.dbo.sysdatabases                                                                                                    |  |
| Error While Obtaining Connection                                                             | The port number provided is<br>wrong.         | Provide the correct port number for the target. See<br>Finding TCP/IP Port for details.                                                                                                    |  |
| <b>JDBC</b> Connection Fails                                                                 |                                               | If the JDBC connection fails, ensure the following:                                                                                                    |  |
|                                                                                              |                                               | The specified user exists in the Manage Logins<br>$\blacksquare$<br>dialog box for the SQL Server instance.                                                                                                    |  |
|                                                                                              |                                               | The user has the sysadmin fixed server role.<br>$\blacksquare$                                                                                                    |  |
|                                                                                              |                                               | The SQL Server Authentication method is enabled<br>$\blacksquare$<br>for the particular instance.                                                                                                    |  |
|                                                                                              |                                               | The query select @@servername, @@servicename is<br>$\blacksquare$<br>not returning a NULL value for the SQL Server<br>instance.                                                                                             |  |

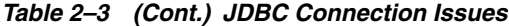

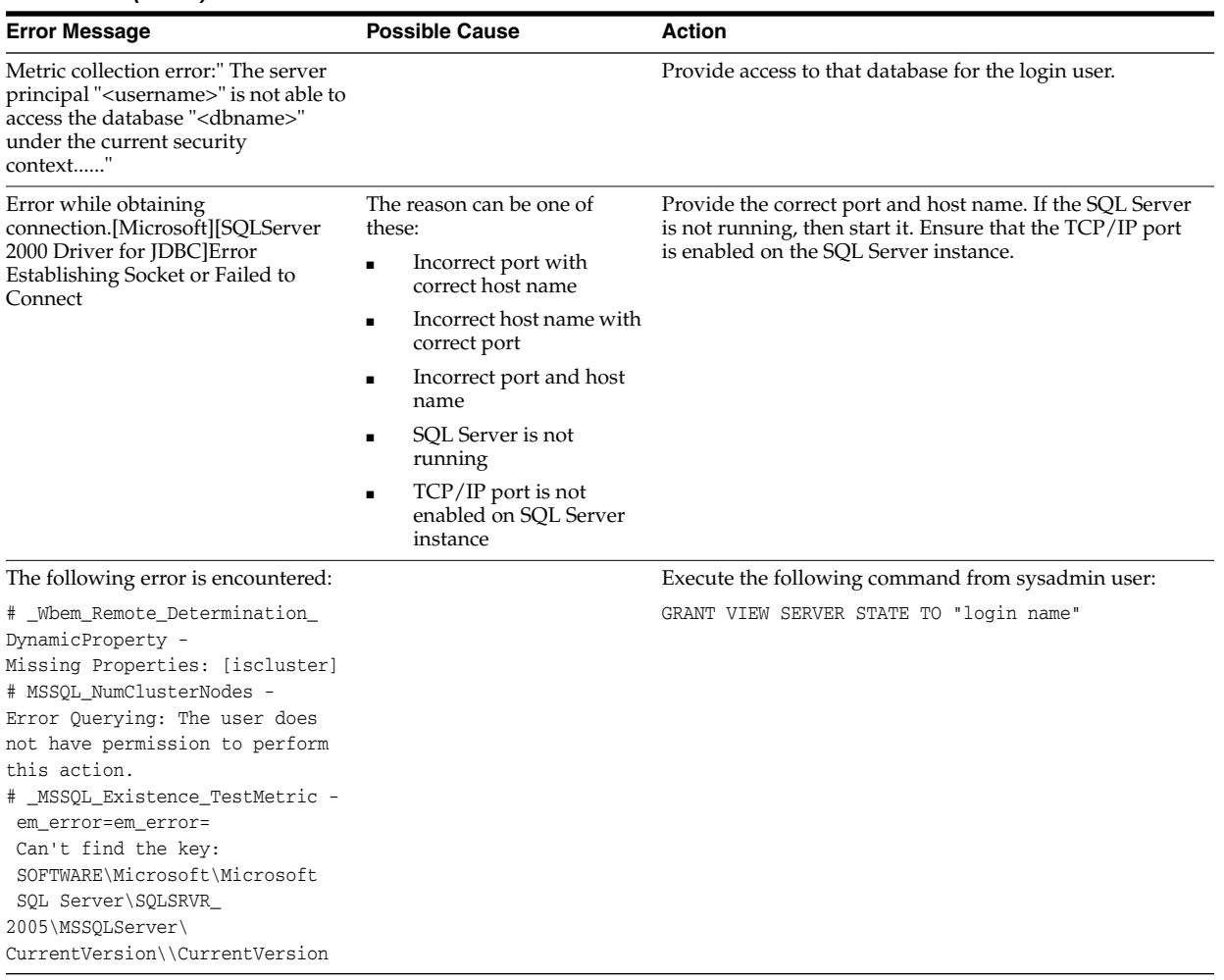

<span id="page-31-1"></span><span id="page-31-0"></span>**2.6.3.3 WMI Connection Errors**

[Table 2–4](#page-32-1) addresses WMI-related connection issues.

<span id="page-32-1"></span>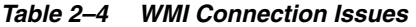

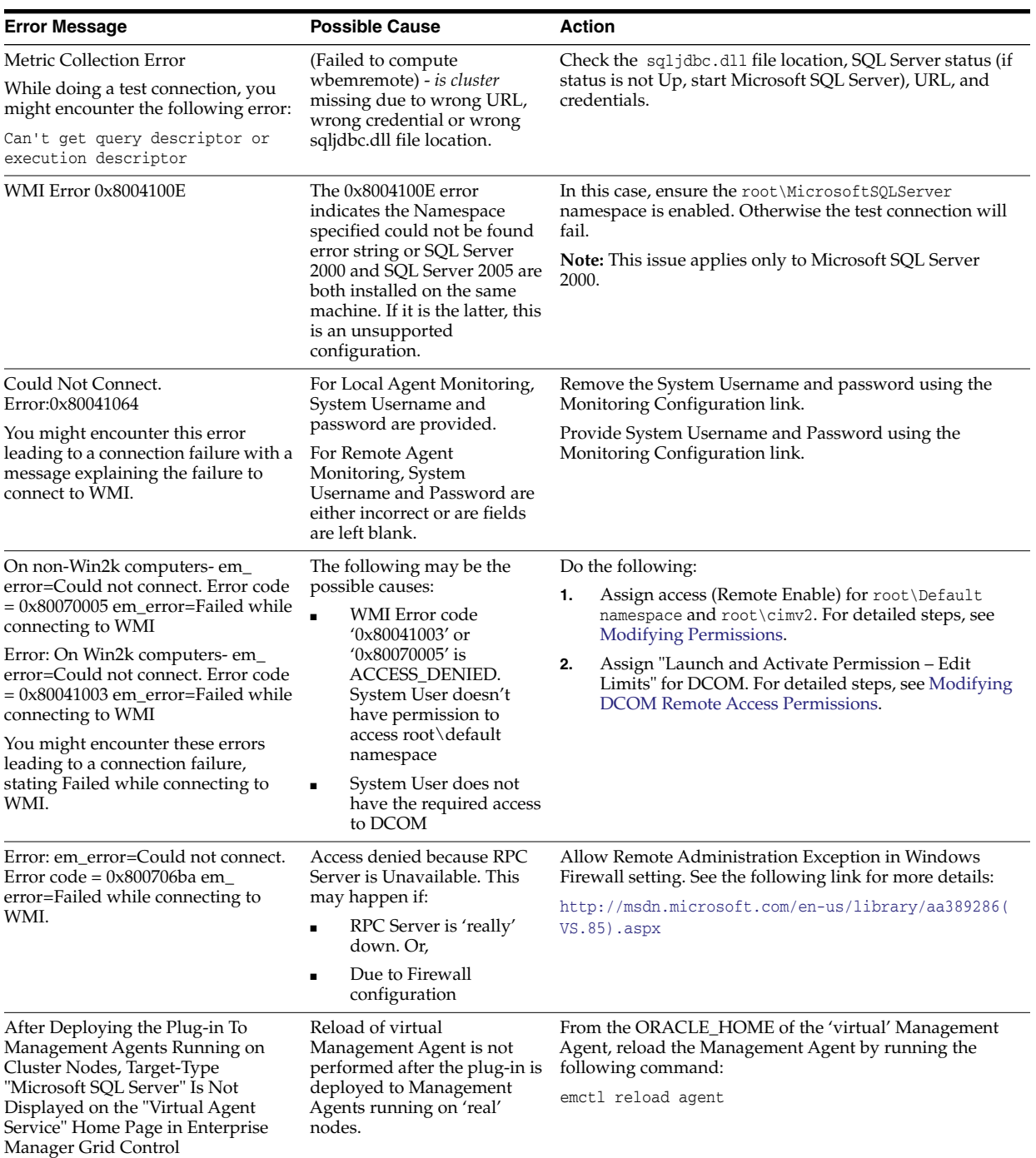

# <span id="page-32-0"></span>**2.6.4 Windows Authentication Issues**

[Table 2–5](#page-33-1) describes general Windows authentication issues.

<span id="page-33-1"></span>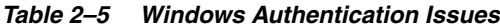

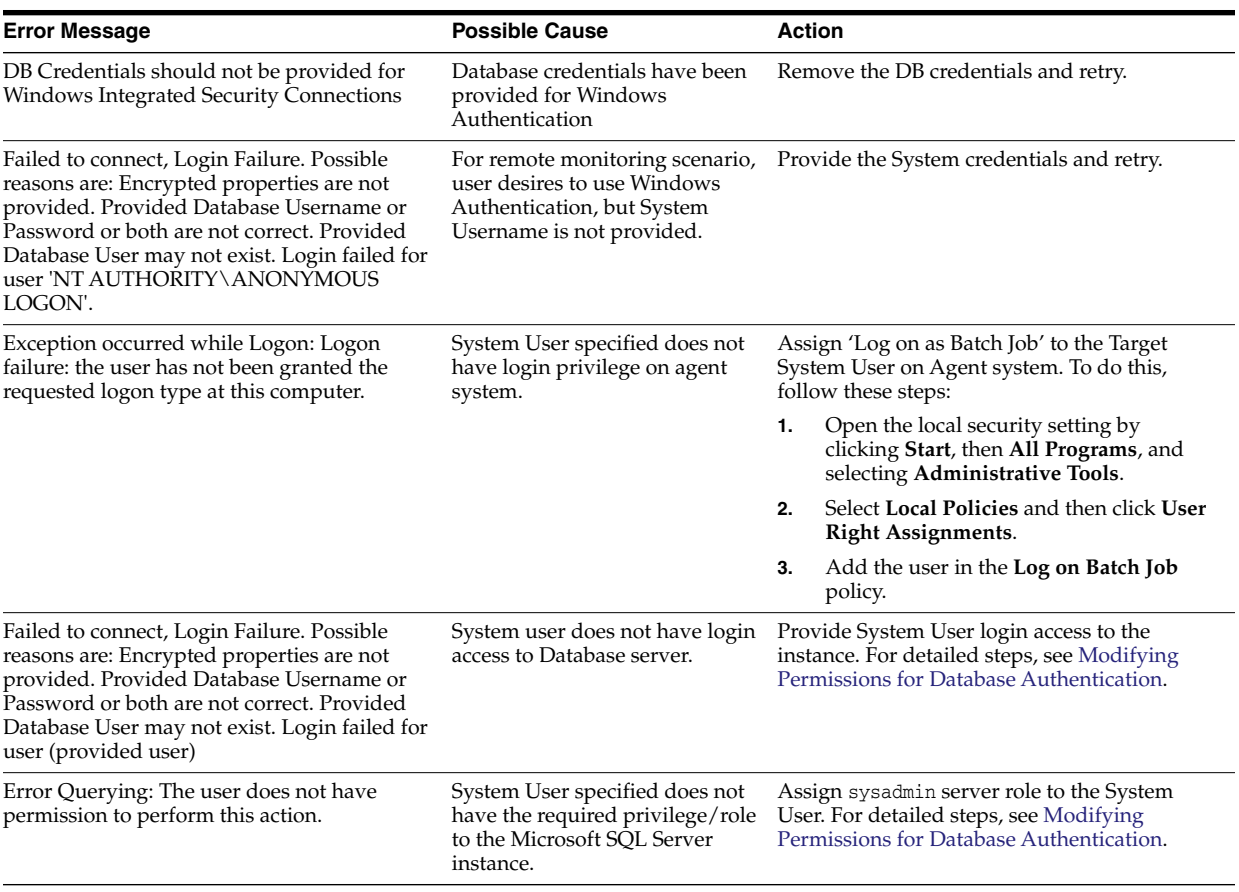

# <span id="page-33-0"></span>**2.7 Report Elements and Dependent Metrics**

[Table 2–6](#page-33-2) lists the report elements and dependent metrics for Microsoft SQL Server plug-in:

<span id="page-33-2"></span>*Table 2–6 Report Elements and Dependent Metrics*

| <b>Report Name</b>                    | <b>Report Elements</b>    | <b>Dependent Metrics</b> |
|---------------------------------------|---------------------------|--------------------------|
| Microsoft SQL Server Cache and Buffer | <b>Memory Status</b>      | Memory Manager           |
|                                       | <b>Buffer Performance</b> | <b>Buffer Manager</b>    |
|                                       | <b>Buffer Allocation</b>  | <b>Buffer Manager</b>    |
|                                       | Cache Performance         | Cache Manager            |
|                                       | Memory Allocation         | Memory Manager           |
|                                       | Memory Allocation Chart   | Memory Manager           |

| <b>Report Name</b>                     | <b>Report Elements</b>                | <b>Dependent Metrics</b>                |
|----------------------------------------|---------------------------------------|-----------------------------------------|
| Microsoft SQL Server Cluster           | Cluster Nodes Summary                 | <b>Windows Cluster Name</b>             |
|                                        |                                       | Windows Cluster Number of Nodes         |
|                                        | SQL Cluster Nodes Summary             | SQL Cluster Number of Nodes             |
|                                        | Nodes in Cluster                      | <b>Windows Cluster Nodes</b>            |
|                                        |                                       | SQL Cluster Nodes Information           |
|                                        |                                       | Cluster Active Resource And Node        |
|                                        | <b>Cluster Resources and Activity</b> | Cluster Active Resource And Node        |
|                                        |                                       | Cluster Resource and Owner Node<br>Name |
|                                        |                                       | Cluster Resource And Type               |
|                                        |                                       | Cluster Resource And Group              |
|                                        |                                       | <b>Cluster Resources</b>                |
| Microsoft SQL Server Database          | Databases                             | Database                                |
| Configuration                          | Database Settings                     | Database Setting (Configuration Metric) |
| Microsoft SQL Server Database          | Database Backups                      | SQL Server (Configuration Metric)       |
| Backups and Jobs                       | Database Jobs                         | Database Job                            |
| Microsoft SQL Server Space Usage       | Database Space Usage                  | Database                                |
|                                        | Top 5 Databases by Space Used (%)     | Database                                |
|                                        | Database Files                        | SQL Server (Configuration Metric)       |
|                                        |                                       | Microsoft SQL DatabaseFile              |
| Microsoft SQL Server Alert Log and     | Error Logs                            | Registry Setting (Configuration Metric) |
| Alert Events                           | Event Summary (in current log)        | SQL Server (Configuration Metric)       |
|                                        |                                       | Event Log Entry                         |
|                                        | Server and Agent Errors               | SQL Server (Configuration Metric)       |
|                                        |                                       | Event Log Entry                         |
|                                        | Server and Agent Warnings             | SQL Server (Configuration Metric)       |
|                                        |                                       | Event Log Entry                         |
|                                        | <b>Server Alerts</b>                  | <b>Server Alerts</b>                    |
| Microsoft SQL Server Process Info and  | Summary                               | <b>SQL Server Process</b>               |
| Locks                                  | <b>Process States</b>                 | <b>SQL Server Process</b>               |
|                                        | Process Info                          | SQL Server (Configuration Metric)       |
|                                        |                                       | <b>SQL Server Process</b>               |
|                                        | Process Locks                         | Database Lock                           |
|                                        | Lock Analysis                         | Locks                                   |
| Microsoft SQL Server Memory Statistics | Server Statistics                     | <b>Memory Statistics</b>                |
|                                        | <b>Buffer Cache Hit Ratio</b>         | <b>Memory Statistics</b>                |
|                                        | Cache Hit Ratio                       | <b>Memory Statistics</b>                |
|                                        | Average Latch Wait Time (ms)          | <b>Memory Statistics</b>                |
|                                        | Total Lock Wait Time (ms)             | <b>Memory Statistics</b>                |
| Microsoft SQL Server Performance       | Host CPU load percentage              | Processor                               |
|                                        | Top SQL Server Processes by CPU Time  | <b>SQL Server Process</b>               |
|                                        | Memory Manager                        | Memory Manager                          |
|                                        | Top Server Processes by Memory Usage  | <b>SQL Server Process</b>               |

*Table 2–6 (Cont.) Report Elements and Dependent Metrics*

| <b>Report Name</b>              | <b>Report Elements</b>                        | <b>Dependent Metrics</b>                |
|---------------------------------|-----------------------------------------------|-----------------------------------------|
| Microsoft SQL Server Users and  | Logins                                        | Login                                   |
| Privileges                      | Server roles                                  | SQL Server Role                         |
|                                 | Database users                                | User                                    |
|                                 | Top 10 User Logins Based on CPU Usage<br>(ms) | <b>User Statistics</b>                  |
| Microsoft SQL Server Statistics | <b>Server Statistics</b>                      | <b>Server Statistics</b>                |
|                                 | Rate of Errors                                | <b>Server Statistics</b>                |
|                                 | Packet Error Ratio                            | <b>Server Statistics</b>                |
|                                 | Rate of Reads                                 | <b>Server Statistics</b>                |
|                                 | Rate of Writes                                | <b>Server Statistics</b>                |
|                                 | <b>Server Statistics</b>                      | <b>General Statistics</b>               |
| Microsoft SQL Server System     | Instance Information                          | SQL Server (Configuration Metric)       |
| Configuration                   |                                               | Response                                |
|                                 |                                               | <b>Agent Status</b>                     |
|                                 | Registry                                      | SQL Server (Configuration Metric)       |
|                                 |                                               | Registry Setting (Configuration Metric) |
|                                 | Security                                      | <b>Integrated Security Setting</b>      |
|                                 | <b>Server Parameters</b>                      | Database Parameter                      |

*Table 2–6 (Cont.) Report Elements and Dependent Metrics*

#### <span id="page-35-0"></span>**2.7.1 Report Error Messages**

<span id="page-35-2"></span>The following error messages may appear while attempting to generate a report:

**Error Message:** The data has an insufficient number of columns. This graph requires at least 2 columns of data. The data provided has 1 column.

**Possible Cause:** On charts, if there are insufficient data points available, the chart may display this error message.

**Action:** This error message is incorrect, as it should say the data has an insufficient number of *rows*, not *columns*. The error message will appear when there is an insufficient number of data points available to display.

## <span id="page-35-1"></span>**2.8 Support References for Microsoft SQL Server Plug-in**

<span id="page-35-3"></span>The following support documents are available in My Oracle Support:

https://support.oracle.com

*Test connection fails with DB Credentials are found missing* (Doc ID 1503064.1):

https://support.oracle.com/rs?type=doc&id=1503064.1

*What to configure as authentication details in SQL Server target discovery?* (Doc ID 1500823.1):

https://support.oracle.com/rs?type=doc&id=11500823.1

*Metric Collection Error after MSSQL Target Discovery: Can't Resolve A Non-optional Query Descriptor* (Doc ID 1503611.1):

https://support.oracle.com/rs?type=doc&id=1503611.1

- *MSSQL Target Remains In Pending State After Discovery* (Doc ID 1527441.1): https://support.oracle.com/rs?type=doc&id=1527441.1
- *How To Troubleshoot Microsoft SQL Server Plug-in Issues* (Doc ID 367797.1): https://support.oracle.com/rs?type=doc&id=367797.1
- *How To Manually Run the Dynamic Properties for discovering Microsoft SQLServer Database* (also details how to manually run each metric on the command line) (Doc ID 878709.1):

https://support.oracle.com/rs?type=doc&id=878709.1

# <span id="page-38-3"></span><span id="page-38-0"></span>**Troubleshooting the IBM DB2 Database Plug-in**

<span id="page-38-4"></span>This chapter provides details to help you identify, diagnose, and resolve issues that you may encounter while working with the IBM DB2 Database plug-in.

The following topics are provided:

- [Finding a TCP/IP Port](#page-38-1)
- **[IBM DB2 Problem Resolution](#page-39-2)**
- [Database Monitoring Metric Collection Error Messages](#page-41-2)
- **[Report Elements and Dependent Metrics](#page-42-0)**
- [Support References for IBM DB2 Plug-in](#page-45-0)

# <span id="page-38-1"></span>**3.1 Finding a TCP/IP Port**

<span id="page-38-5"></span>The communication port to access the remote IBM DB2 instance can be configured. The default value is **50000**.

To find the port for a particular IBM DB2 instance, perform the instructions for the following platforms:

- [Finding a TCP/IP Port for UNIX Platforms](#page-38-2)
- [Finding a TCP/IP Port for Microsoft Windows Platforms](#page-39-0)
- [Finding a TCP/IP Port for z/OS Platforms](#page-39-1)

### <span id="page-38-2"></span>**3.1.1 Finding a TCP/IP Port for UNIX Platforms**

**1.** Open a command prompt and run the following commands:

```
cd /usr/etc
cat services
```
**2.** Start of changeScroll through the list of services until you find the connection port number for the database instance of the remote database.

The instance name is usually listed as a comment. If it is not listed, then complete the following steps to find the port:

**1.** Open a DB2 command prompt, and run the following command to verify that you are on the correct instance. IBM DB2 will report the current instance.

get instance

**2.** Run the following command to find the service name for your instance:

get dbm cfg | grep SVCE

IBM DB2 will report the service name.

For example:

TCP/IP Service name SVCENAME) = db2cdb2inst24

**3.** Use the service name to find the port number in the services file.

For example, enter the following command:

grep service\_name /etc/services

IBM DB2 will return the information.

For example:

service\_name 50012/tcp # Connection port for DB2 instance instance

## <span id="page-39-0"></span>**3.1.2 Finding a TCP/IP Port for Microsoft Windows Platforms**

- **1.** Open the DB2 Control Center on the remote Windows server.
- **2.** Right-click one of the available instances for the local machine.
- **3.** Click **Setup Communications**.
- **4.** Click **Properties**.

The port number is listed in the Properties window.

## <span id="page-39-1"></span>**3.1.3 Finding a TCP/IP Port for z/OS Platforms**

- **1.** Connect to the z/OS system.
- **2.** Run the following command:

-DISPLAY DDF

The TCPPORT value in the results is the port number.

# <span id="page-39-2"></span>**3.2 IBM DB2 Problem Resolution**

The following sections help you fix issues that you may encounter while working with the IBM DB2 plug-in:

- [Using a Suitable OS User and Assigning Authorities and Privileges](#page-39-3)
- **[Incorrect Credentials Used](#page-40-0)**
- [Failure in Loading Classpath: Could Not Create Instance](#page-40-1)
- [No Data for Health Indicator Metrics](#page-41-0)
- [Lock Waits Metric Not Collecting](#page-41-1)

### <span id="page-39-3"></span>**3.2.1 Using a Suitable OS User and Assigning Authorities and Privileges**

You might see the following error on the Monitoring Configuration page of Enterprise Manager Cloud Control:

oracle.sysman.emSDK.emd.comm.CommException: Connection refused

Error while executing query, DB2 SQL error: SQLCODE -443, SQLSTATE: 38553,

SQLERRMC: SNAPSHOT\_DBM;SNAPSHOT\_DBM;SQL1092 Reason code or token: USRWOSYSMON

**Possible Cause:** You are not using a user or the user you are using does not have the correct privileges.

**Action:** Use a user that has at least the minimum privileges. For information about creating a suitable operating system user and assigning authorities and privileges to that user, see *Enterprise Manager System Monitoring Plug-in Installation Guide for IBM DB2 Database* available at:

http://docs.oracle.com/cd/E24628\_01/install.121/e25215/toc.htm

### <span id="page-40-0"></span>**3.2.2 Incorrect Credentials Used**

You might see the following error:

Failed to contact the target to be added. Following errors were received while testing the connection to the target. Update the properties accordingly, try Test Connection for testing the properties before saving.

**Response** - oracle.sysman.emSDK.emd.fetchlet.FetchletException: Error while obtaining connection.Connection authorization failure occurred. Reason: password invalid.

**Possible Cause:** You are using incorrect credentials.

**Action:** Use the correct credentials.

#### <span id="page-40-2"></span><span id="page-40-1"></span>**3.2.3 Failure in Loading Classpath: Could Not Create Instance**

You might see the following error:

Failure in loading Classpath: Could not create instance: com.ibm.db2.jcc.DB2Driver

**Possible Cause:** You are using a newer version of the JDBC drivers which does not contain the db2jcc\_javax.jar file.

**Action:** You can confirm possible cause this by listing the files in the following directory:

\$AGENT\_BASE\_DIR/plugins/dependencies/oracle.em.sidb/jdbcdriver

If you have only the db2jcc.jar and db2jcc\_license\_cu.jar files, then you have version 3.5 drivers or above, which has deprecated the db2jcc\_javax.jar file.

To resolve this issue:

For UNIX:

touch \$AGENT\_BASE\_DIR/plugins/dependencies/oracle.em.sidb/jdbcdriver/db2jcc\_ javax.jar

- For Microsoft Windows:
	- **–** Create an empty text file in the following directory:

\$AGENT\_BASE\_DIR/plugins/dependencies/oracle.em.sidb/jdbcdriver/

**Rename the file to db2jcc\_javax.jar** 

See *IBM DB2 Status pending: Could not create instance com.ibm.db2.jcc.DB2Driver* (Document ID: 1528370.1) in My Oracle Support:

https://support.oracle.com

#### <span id="page-41-0"></span>**3.2.4 No Data for Health Indicator Metrics**

In some cases, you may not see any data for Health Indicator metrics.

**Possible Cause:** You have not enabled the HEALTH\_MON database manager configuration parameter.

**Action:** For data to be collected for the **Health Indicators** metric, you have to enable the HEALTH\_MON database manager configuration parameter. Once enabled, the table functions (for example, HEALTH\_TBS\_HI, HEALTH\_DB\_HI, and HEALTH\_DBM\_HI) will be populated.

**Note:** Enabling these settings may result in some overheads, such as CPU and memory. Therefore, follow these troubleshooting steps only if you want to view the Health Indicator metrics.

To enable or disable the HEALTH\_MON by CLP (Command Line Processor), run the following command:

```
db2==> update dbm cfg using HEALTH_MON [on;off]
```
To check if your changes are effective, run the following command:

```
db2==> get dbm cfg
```
The following is the output:

```
.....
.....
.....
Monitor health of instance and databases (HEALTH_MON) = ON
.....
.....
.....
```
For more information, access the IBM Web site.

#### <span id="page-41-1"></span>**3.2.5 Lock Waits Metric Not Collecting**

In one situation you may not see any data for the Lock Waits metric.

**Possible Cause:** Your DB2 database was created in Version 9.7 before Fix Pack 1.

**Action:** Run the db2updv97 command. If your database was created before version 9.7, it is not necessary to run the db2updv97 command (because the catalog update is automatically taken care of by the database migration).

# <span id="page-41-2"></span>**3.3 Database Monitoring Metric Collection Error Messages**

<span id="page-41-3"></span>[Table 3–1](#page-42-1) shows common error messages and their appropriate resolution you may encounter when collecting database monitoring metrics. See [Table 3–2](#page-42-2) for a summary of the report elements and dependent metrics for IBM DB2.

| <b>Error Message</b>                                                                                                    | <b>Possible Cause</b>                          | Action                                                                                                    |
|----------------------------------------------------------------------------------------------------|------------------------------------------------|----------------------------------------------------------------------------------------------------|
| oracle.sysman.emSDK.emd.fetchlet.FetchletEx The table STMG_DBSIZE_<br>ception:<br>Error while executing query. DB2 SQL error:<br>SQLCODE: -204, SQLSTATE: 42704, SQLERRMC:<br>SYSTOOLS.STMG_DBSIZE_INFO | INFO is not created.                           | For data to be collected for the Database<br>Monitoring metric, make a call to the GET_<br>DBSIZE_INFO package so that the STMG_DBSIZE_<br>INFO table gets created and populated with the<br>required data.                                                                                                    |
|                                                                                                    |                                                | The GET_DBSIZE_INFO procedure calculates the<br>database size and maximum capacity. The<br>calculated values are returned as procedure<br>output parameters and cached in the<br>SYSTOOLS.STMG_DBSIZE_INFO table. The<br>procedure caches these values because the<br>calculations are costly.                             |
|                                                                                                    |                                                | The SYSTOOLS.STMG_DBSIZE_INFO table is<br>created automatically the first time the<br>procedure runs. If there are values cached in<br>the SYSTOOLS.STMG_DBSIZE_INFO table and they<br>are current enough, as determined by the<br>snapshot-timestamp and refresh-window<br>values, then these cached values are returned. |
|                                                                                                    |                                                | If the cached values are not current enough,<br>new cached values are calculated, inserted into<br>the SYSTOOLS.STMG_DBSIZE_INFO table and<br>returned, and the snapshot-timestamp value is<br>updated. The last parameter in the GET_<br>DBSIZE_INFO call is refresh window.                                              |
|                                                                                                    |                                                | Default value refresh window (time difference<br>between successive calls) is 30 minutes. If your<br>database is growing at a faster rate, then you<br>can set a lower value.                                                                                                    |
|                                                                                                    |                                                | To make a call to GET_DBSIZE_INFO by CLP<br>(Command Line Processor), run the following<br>command:                                                                                                    |
|                                                                                                    |                                                | $db2 == > CALL GET_DBSIZE_INFO(?, ?, ?, -, -1)$                                                                                                    |
|                                                                                                    |                                                | In this case, the refresh window is 30 minutes.                                                                                                    |
|                                                                                                    |                                                | For more information, access the IBM Web site.                                                                                                    |
| Target - <target_name><br/>Type - IBM DB2 Database</target_name>                                                                                                    | Following could be the<br>causes of the error: | If DIAGPATH is not set, set the DIAGPATH run from<br>the command line as follows:                                                                                                    |
| Metric - DB2 Diag Log File Monitoring                                                                                                    | $\blacksquare$<br>DIAGPATH is not set          | db2 update dbm cfg using diagpath <path></path>                                                                                                    |
| Collection - Timestamp Apr 1, 2009<br>$10:19:59$ AM                                                                                                    | Database is down                               |                                                                                                    |
| Error Type - Collection Failure                                                                                                    |                                                | On Windows systems, the path is <db2<br>installation directory&gt;\<instance name=""></instance></db2<br>                                                                                                    |
| Message - Use of uninitialized value<br>in string eq at<br>e:\oracle\agent10g/sysman/admin/scripts/                                                                                                    |                                                | On Linux or AIX systems, the path is<br><instancehome>/sqllib/db2dump</instancehome>                                                                                                    |
| emx/ibm_db2_database/logmine.pl line 188.<br>The DB2 Database Manager Configuration<br>Parameter DIAGPATH needs to be set                                                                               |                                                | If the DIAGPATH is already set, metric collection<br>errors will occur if the database is down.                                                                                                    |

<span id="page-42-1"></span>*Table 3–1 Database Monitoring Metric Collection Error Messages*

# <span id="page-42-0"></span>**3.4 Report Elements and Dependent Metrics**

[Table 3–2](#page-42-2) summarizes the report elements and dependent metrics for IBM DB2.

<span id="page-42-2"></span>*Table 3–2 IBM DB2 Report Elements and Dependent Metrics*

| Report                            | <b>Report Element</b>                             | Metric                  |
|-----------------------------------|---------------------------------------------------|-------------------------|
| IBM DB2 Database Applications CPU | Top 10 Applications Based on Total CPU Usage (ms) | <b>Agent Monitoring</b> |
| Usage                             | Top 10 Applications Based on Total Idle Time (ms) | <b>Agent Monitoring</b> |

| Report                                                           | <b>Report Element</b>                                       | Metric                                                          |
|------------------------------------------------------------------|-------------------------------------------------------------|-----------------------------------------------------------------|
| IBM DB2 Database Applications Lock<br>Performance                | Top 10 Applications Based on Average Lock Wait Time<br>(ms) | <b>Agent Monitoring</b>                                         |
|                                                                  | Top 10 Applications Based on Number of Locks Held           | <b>Agent Monitoring</b>                                         |
|                                                                  | Top 10 Applications Based on Number of Lock<br>Timeouts     | <b>Agent Monitoring</b>                                         |
| IBM DB2 Database Applications Row                                | Top 10 Applications Based on Rows Read                      | <b>Agent Monitoring</b>                                         |
| Accesses and Sorts Performance                                   | Top 10 Applications Based on Rows Written                   | <b>Agent Monitoring</b>                                         |
|                                                                  | Top 10 Applications Based on Time Spent in Sorts (ms)       | <b>Agent Monitoring</b>                                         |
| IBM DB2 Database Bufferpool and                                  | <b>Bufferpool Activity Summary</b>                          | Database Performance                                            |
| Non-Buffered IO Statistics                                       | Non Buffered IO Activity Summary                            | Non Buffered IO<br>Performance                                  |
|                                                                  | Data Read Rate                                              | Database Performance                                            |
|                                                                  | Index Read Rate                                             | Database Performance                                            |
|                                                                  | Index and Data Write Rate                                   | Database Performance                                            |
|                                                                  | Non Buffered IO                                             | Non Buffered IO<br>Performance                                  |
| IBM DB2 Database Cache Statistics                                | Package Cache Summary                                       | Cache Performance                                               |
|                                                                  | Catalog Cache Summary                                       | Cache Performance                                               |
|                                                                  | Package Cache Hit Ratio                                     | Cache Performance                                               |
|                                                                  | Package Cache Overflows                                     | Cache Performance                                               |
|                                                                  | Catalog Cache Hit Ratio                                     | Cache Performance                                               |
|                                                                  | Catalog Cache Overflows                                     | Cache Performance                                               |
|                                                                  | Catalog Cache Heapfull                                      | Cache Performance                                               |
| IBM DB2 Database Container Health                                | Container Health Information                                | Container Health                                                |
|                                                                  | Container Health Indicator                                  | Container Health Indicator                                      |
| IBM DB2 Database DB Disk Storage                                 | Disk Space Utilization                                      | Database Monitoring                                             |
| Statistics                                                       | Disk Space Utilization Summary                              | Database Monitoring                                             |
|                                                                  | Disk Space Utilization Details                              | Database Monitoring                                             |
| IBM DB2 Database DB Health                                       | Database Health Information                                 | Database Health                                                 |
|                                                                  | Database Health Indicator                                   | Database Health Indicator                                       |
|                                                                  | Database Collection Health Indicator                        | Database_health_collection                                      |
| IBM DB2 Database DB Manager Agents<br>and Connections Statistics | <b>Agent Configuration</b>                                  | DB Manager Configuration:<br>Capacity (Configuration<br>Metric) |
|                                                                  | <b>Agent Pool Activity</b>                                  | <b>Agents Connection</b>                                        |
|                                                                  | <b>Agents Creation to Assignment Ratio</b>                  | <b>Agents Connection</b>                                        |
|                                                                  | <b>Idle Agents</b>                                          | <b>Agents Connection</b>                                        |
|                                                                  | Agents Waiting on Token                                     | <b>Agents Connection</b>                                        |
|                                                                  | <b>Remote Connections</b>                                   | <b>Application Connection</b>                                   |
|                                                                  | Remote Connections Summary                                  | Application Connection                                          |
|                                                                  | <b>Local Connections</b>                                    | <b>Application Connection</b>                                   |
|                                                                  | <b>Local Connections Summary</b>                            | <b>Application Connection</b>                                   |

*Table 3–2 (Cont.) IBM DB2 Report Elements and Dependent Metrics*

| Report                                       | <b>Report Element</b>                             | Metric                                                                                     |
|----------------------------------------------|---------------------------------------------------|--------------------------------------------------------------------------------------------|
| IBM DB2 Database DB Manager<br>Configuration | DB Manager Capacity                               | DB Manager Configuration:<br>Capacity (Configuration<br>Metric)                            |
|                                              | DB Manager Database Instance                      | DB Manager Configuration:<br>Database Instance<br>(Configuration Metric)                   |
|                                              | DB Manager Log and Recovery                       | DB Manager Configuration:<br>Logging and Recovery<br>(Configuration Metric)                |
|                                              | DB Manager Partitioned DB Environment             | DB Manager Configuration:<br>Partitioned Database<br>Environment (Configuration<br>Metric) |
|                                              | <b>DB</b> Manager Connections                     | DB Manager Configuration:<br>Connection (Configuration<br>Metric)                          |
| IBM DB2 Database DB Manager Health           | Database Manager Health Information               | Database Manager Health                                                                    |
|                                              | Database Manager Health Indicator                 | Database Manager Health<br>Indicator                                                       |
| IBM DB2 Database DB Manager Sorts            | Database Manager Sorts Summary                    | SortHeap Performance                                                                       |
| <b>Statistics</b>                            | Post Threshold Sorts and Joins                    | SortHeap Performance                                                                       |
|                                              | Piped Sorts Rejection Rate                        | SortHeap Performance                                                                       |
| IBM DB2 Database Locks Statistics            | Locks Summary                                     | Database Monitoring                                                                        |
|                                              | Average Lock Wait Time                            | Database Monitoring                                                                        |
|                                              | Locks Held and Waiting                            | Database Monitoring                                                                        |
|                                              | Application Escalations and Timeouts              | Database Monitoring                                                                        |
|                                              | Deadlocks and Internal Deadlock Rollbacks         | Database Monitoring                                                                        |
| IBM DB2 Database SQL Statement               | Top 10 Statements Based on Rows Read              | <b>Agent Monitoring</b>                                                                    |
| Performance                                  | Top 10 Statements Based on Rows Written           | <b>Agent Monitoring</b>                                                                    |
|                                              | Top 10 Statements Based on Average Sort Time (ms) | <b>Agent Monitoring</b>                                                                    |
|                                              | Top 10 Statements Based on CPU Usage (ms)         | Agent Monitoring                                                                           |
| IBM DB2 Database Sort Heap and Hash          | Total Sorts and Hash Joins                        | SortHeap Performance                                                                       |
| <b>Ioin Statistics</b>                       | <b>Active Sorts</b>                               | SortHeap Performance                                                                       |
|                                              | Active Sorts Summary                              | SortHeap Performance                                                                       |
|                                              | Average Sort Space Used                           | SortHeap Performance                                                                       |
|                                              | Average Sort Time Per Sort                        | SortHeap Performance                                                                       |
|                                              | Sorts Overflow Ratio                              | SortHeap Performance                                                                       |
|                                              | Hash Join Small Overflows and Overflows           | SortHeap Performance                                                                       |
|                                              | Hash Join Small Overflows to Overflows Ratio      | SortHeap Performance                                                                       |
| IBM DB2 Database System<br>Configuration     | System Configuration                              | DB2 System (Configuration<br>Metric)                                                       |
|                                              | Product Overview                                  | DB2 Product (Configuration<br>Metric)                                                      |
|                                              | Instances                                         | DB2 Instance (Configuration<br>Metric)                                                     |
|                                              | Partitions                                        | <b>DB2</b> Partitions<br>(Configuration Metric)                                            |
|                                              | <b>Registry Settings</b>                          | <b>Registry Settings</b><br>(Configuration Metric)                                         |

*Table 3–2 (Cont.) IBM DB2 Report Elements and Dependent Metrics*

| Report                                 | <b>Report Element</b>                    | Metric                      |
|----------------------------------------|------------------------------------------|-----------------------------|
| IBM DB2 Database Tablespace Health     | Tablespace Health Information            | Tablespace Health           |
|                                        | Tablespace Health Indicator              | Tablespace Health Indicator |
| IBM DB2 Database Tablespace Statistics | Top 5 Tablespaces by Space Available (%) | Tablespace Storage          |
|                                        | Tablespaces Summary                      | Tablespace Storage          |

*Table 3–2 (Cont.) IBM DB2 Report Elements and Dependent Metrics*

# <span id="page-45-0"></span>**3.5 Support References for IBM DB2 Plug-in**

<span id="page-45-1"></span>The following support documents are available in My Oracle Support:

https://support.oracle.com

■ *IBM DB2 Status pending: Could not create instance* com.ibm.db2.jcc.DB2Driver (Doc ID 1528370.1):

https://support.oracle.com/rs?type=doc&id=1528370.1

# <span id="page-46-2"></span><span id="page-46-0"></span>**Troubleshooting the Sybase ASE Plug-in** <sup>4</sup>

<span id="page-46-4"></span>This chapter provides troubleshooting scenarios related to Sybase Adaptive Server Enterprise (ASE) plug-in.

The following topics are provided:

- [General Sybase ASE Error Messages](#page-46-1)
- **[Configuration Parameter Errors](#page-47-0)**
- **[Report Element Errors](#page-48-0)**
- [Support References for Sybase ASE Plug-in](#page-52-0)

# <span id="page-46-1"></span>**4.1 General Sybase ASE Error Messages**

<span id="page-46-5"></span>[Table 4–1](#page-46-3) shows typical error messages, possible causes, and resolution you may encounter while working with the Sybase ASE plug-in.

| <b>Error Message</b>                                                                                     | <b>Possible Cause</b>                                                                                        | <b>Action</b>                                                                                                    |
|----------------------------------------------------------------------------------------------------|----------------------------------------------------------------------------------------------------|----------------------------------------------------------------------------------------------------|
| Failed to connect, JZ006:<br>Caught IOException:<br>java.net.ConnectException:<br>Connection refused     | Port number is<br>incorrect.                                                                                 | Specify the correct port number in the JDBC URL.                                                                                                    |
| Failed to connect, JZ00L:                                                                                | The DB user name and<br>password are incorrect.                                                              | Specify the correct DB user name and password.                                                                                                    |
| Login failed.<br>Examine the SQLWarnings chained to<br>this exception for the reason(s)                  |                                                                                                    | If that does not work try adding ?charset=iso_1 last<br>in the JDBC URL. For example:                                                                                                    |
|                                                                                                    |                                                                                                    | jdbc:sybase:Tds: <host>:<port>/?charset=iso_1</port></host>                                                                                                    |
| JZ006: Caught IOException:<br>java.io.IOException OR JZ0I6:                                              | The ?charset=iso 1<br>last is not set in the<br><b>JDBC URL.</b>                                             | Add ?charset=iso_1 last in the JDBC URL as shown<br>below:                                                                                                    |
| An error occurred converting UNICODE<br>to the charset used by the server<br>0R                          |                                                                                                    | idbc:sybase:Tds: <host>:<port>/?charset=iso 1</port></host>                                                                                                    |
| Error message:<br>java.io.CharConversionException:<br>java.io.UnsupportedEncodingException:<br>hp-roman8 |                                                                                                    |                                                                                                    |
| SELECT permission denied on object<br><object name="">, database master,<br/>owner dbo</object>          | The user who is<br>currently monitoring<br>the target does not<br>have the required role<br>and permissions. | Check whether the user has all the required roles and<br>permissions as described in the Configuring Sybase<br>Adaptive Server for Monitoring section of the installation<br>guide. If not, grant the required permissions. |

<span id="page-46-3"></span>*Table 4–1 General Error Messages for Troubleshooting Sybase ASE Plug-in*

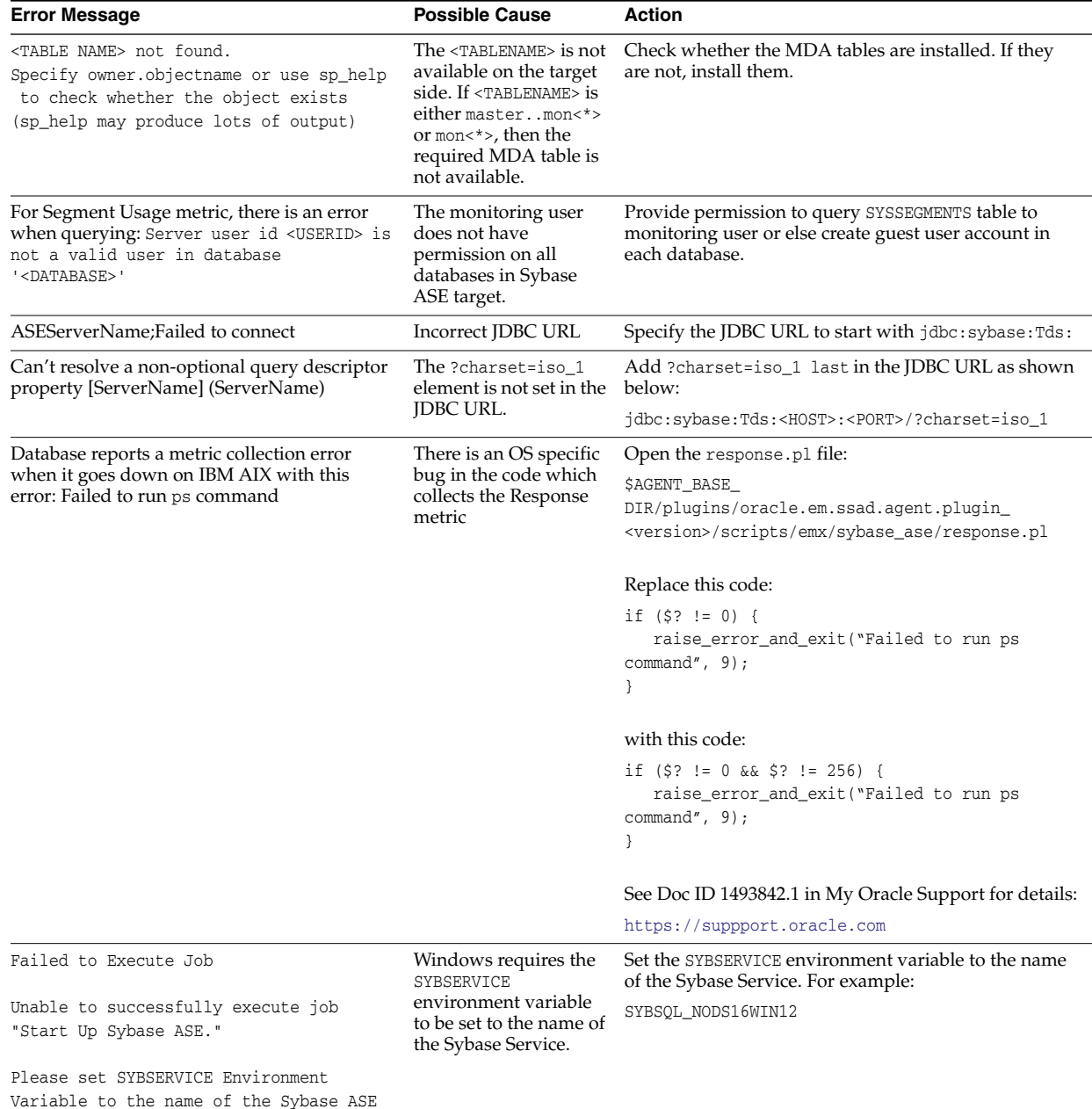

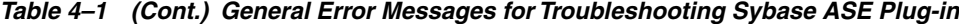

# <span id="page-47-0"></span>**4.2 Configuration Parameter Errors**

Service.

<span id="page-47-1"></span>You may encounter the following error when performing a query:

Collection of monitoring data for table '<TABLE NAME>' requires that the '<PARAMETER(S)>' configuration option(s) be enabled. To set the necessary configuration, contact a user who has the System Administrator (SA) role

**Possible Cause—** The <PARAMETER> shown in the error message has not been enabled.

**Action—** Enable the <PARAMETER> that is shown in the error message. To understand how configuration parameters can be enabled, refer to the *Prerequisites* section of the installation guide.

<span id="page-48-1"></span>

| rable 4–2 Configuration Parameters to be Enabled for Metrics |                                                                                                    |  |  |  |
|--------------------------------------------------------------|----------------------------------------------------------------------------------------------------|--|--|--|
| Metric                                                       | <b>Configuration Parameter</b>                                                                                                    |  |  |  |
| <b>Adaptive Server Engines Statistics</b>                    | enable monitoring                                                                                                    |  |  |  |
| Data Caches statistics                                       | enable monitoring                                                                                                    |  |  |  |
| Procedure Cache statistics                                   | enable monitoring                                                                                                    |  |  |  |
| Open Databases statistics                                    | enable monitoring                                                                                                    |  |  |  |
| Server-wide worker threads<br>statistics                     | enable monitoring                                                                                                    |  |  |  |
| Network I/O Statistics                                       | enable monitoring                                                                                                    |  |  |  |
| Most recent error messages                                   | enable monitoring, errorlog pipe max messages, errorlog<br>pipe active                                                             |  |  |  |
| Locks Information                                            | enable monitoring                                                                                                    |  |  |  |
| <b>Deadlock Statistics</b>                                   | enable monitoring, deadlock pipe max messages, and<br>deadlock pipe active                                                         |  |  |  |
| <b>Cache Pools Statistics</b>                                | enable monitoring                                                                                                    |  |  |  |
| Open Objects Statistics                                      | enable monitoring, per object statistics active                                                                                    |  |  |  |
| Device Data and IO log statistics                            | enable monitoring                                                                                                    |  |  |  |
| <b>Devices Statistics</b>                                    | enable monitoring                                                                                                    |  |  |  |
| <b>Waiting Events Statistics</b>                             | enable monitoring, wait event timing                                                                                               |  |  |  |
| <b>Process Statistics</b>                                    | enable monitoring, wait event timing                                                                                               |  |  |  |
| Processes activity statistics                                | enable monitoring, wait event timing, per object statistics<br>active                                                              |  |  |  |
| Processes Network IO activity                                | enable monitoring                                                                                                    |  |  |  |
| Process Objects Information                                  | enable monitoring, per object statistics active                                                                                    |  |  |  |
| <b>Waiting Process Statistics</b>                            | enable monitoring, wait event timing, process wait<br>events                                                                       |  |  |  |
| <b>Currently Executing Queries</b>                           | enable monitoring, wait event timing, per object statistics<br>active, statement statistics active                                 |  |  |  |
| <b>Currently Executing SQL Text</b><br>Information           | enable monitoring, max SQL text monitored, SQL batch<br>capture                                                                    |  |  |  |
| Most recently executed statement<br>statistics               | enable monitoring, wait event timing, per object statistics<br>active, statement pipe max messages, statement statistics<br>active |  |  |  |
| Recently (currently being) executed<br><b>SQL</b> Text       | enable monitoring, max SQL text monitored, SQL batch<br>capture, SQL text pipe max messages, SQL text pipe<br>active               |  |  |  |

*Table 4–2 Configuration Parameters to be Enabled for Metrics*

[Table 4–2](#page-48-1) shows the configuration parameters to be enabled for each metric.

# <span id="page-48-0"></span>**4.3 Report Element Errors**

<span id="page-48-2"></span>In some cases, you may encounter a report element showing No Data Found or No Rows Returned.

**Possible Cause:** The underlying metric data has not been collected or the data has not been rolled up into hourly views.

**Action:** For the report element (chart or table) that shows this message, first identify the dependent metric and then check whether metric data has been collected for it.

The following shows the report elements and their dependent metrics. Using this table, identify the dependent metric. Once that is done, go to the All Metrics page of the target in Enterprise Manager Cloud Control, and check whether metric data has been collected for that dependent metric. If data has not been collected yet, then check the collection frequency and wait until the collection happens.

[Table 4–3](#page-49-0) shows the report elements and their dependent metrics.

| <b>Report Name</b>                              | <b>Report Element</b>                                                         | <b>Dependent Metrics</b>                  |
|-------------------------------------------------|-------------------------------------------------------------------------------|-------------------------------------------|
| Sybase ASE Performance<br><b>Statistics</b>     | <b>CPU Utilization</b>                                                        | <b>Adaptive Server Statistics</b>         |
|                                                 | <b>IO Utilization</b>                                                         | <b>Adaptive Server Statistics</b>         |
|                                                 | <b>ASE State Summary</b>                                                      | <b>Adaptive Server State</b>              |
|                                                 | ASE State Summary                                                             | <b>Adaptive Server State</b>              |
| Sybase ASE Engines<br><b>Statistics</b>         | System CPU (by all Engine's) Utilization                                      | <b>Adaptive Server Engines Statistics</b> |
|                                                 | User CPU (by all Engine's) Utilization                                        | <b>Adaptive Server Engines Statistics</b> |
|                                                 | Top 10 Engines by System CPU Utilization                                      | <b>Adaptive Server Engines Statistics</b> |
|                                                 | Top 10 Engines by User CPU Utilization                                        | <b>Adaptive Server Engines Statistics</b> |
| Sybase ASE Databases<br><b>Space Statistics</b> | Top 5 Databases by Data Space Utilization                                     | Database Instances                        |
|                                                 | Top 5 Databases by Log Space Utilization                                      | Database Instances                        |
|                                                 | Top 10 Databases by Data Space Utilization                                    | Database Instances                        |
|                                                 | Top 10 Databases by Log Space Utilization                                     | Database Instances                        |
|                                                 | Databases Backup Related Summary                                              | Open Databases statistics                 |
| Sybase ASE Device IO                            | User Data Devices IO Operations Vs Waiting time                               | Device Data and IO log statistics         |
| Statistics                                      | User Log Devices IO Operations Vs Waiting Time                                | Device Data and IO log statistics         |
|                                                 | User Data Devices IO Summary                                                  | Device Data and IO log statistics         |
|                                                 | User Log Devices IO Summary                                                   | Device Data and IO log statistics         |
|                                                 | Tempdb Data Devices IO Operations Vs Waiting Time                             | Device Data and IO log statistics         |
|                                                 | Tempdb Log Devices IO Operations Vs Waiting Time                              | Device Data and IO log statistics         |
|                                                 | Tempdb Data Devices IO Summary                                                | Device Data and IO log statistics         |
|                                                 | Tempdb Log Devices IO Summary                                                 | Device Data and IO log statistics         |
|                                                 | Device Reads Rate Vs Writes Rate Vs APF Reads Rate                            | <b>Devices Statistics</b>                 |
|                                                 | Devices Semaphore Requests Rate Vs Waits Rate<br>Device IO Operations Summary | <b>Devices Statistics</b>                 |
| Sybase ASE Data Cache                           | Data Cache Hit Rate History                                                   | Data Caches statistics                    |
| Statistics                                      | Data Cache Hit Rates Summary                                                  | Data Caches statistics                    |
|                                                 | Data Cache Memory Usage                                                       | Cached Objects Statistics                 |
|                                                 | Cached Object Accesses by Processes                                           | Cached Objects Statistics                 |
|                                                 | Top 10 Big Objects in Data Cache                                              | Cached Objects Statistics                 |
|                                                 | Top 10 Popular Objects in Data Cache                                          | Cached Objects Statistics                 |
| Sybase ASE Procedure<br>Cache Statistics        | Procedure Cache Hit Rate History                                              | Procedure Cache statistics                |
|                                                 | Procedure Cache Memory Usage History                                          | Procedure Cache statistics                |
|                                                 | Top 10 Objects in Procedure Cache by Memory Usage                             | Cached Procedures Statistics              |

<span id="page-49-0"></span>*Table 4–3 Report Elements and Dependent Metrics*

| <b>Report Name</b>                           | <b>Report Element</b>                                                                   | <b>Dependent Metrics</b>                                                                        |
|----------------------------------------------|-----------------------------------------------------------------------------------------|-------------------------------------------------------------------------------------------------|
| Sybase ASE Network IO<br>Monitoring Report   | Incoming Traffic History                                                                | Network I/O Statistics                                                                          |
|                                              | Outgoing Traffic History                                                                | Network I/O Statistics                                                                          |
|                                              | Incoming Packet Traffic History                                                         | Network I/O Statistics                                                                          |
|                                              | Outgoing Packet Traffic History                                                         | Network I/O Statistics                                                                          |
| Sybase ASE Database Log                      | Overall Append Log Requests                                                             | Open Databases statistics                                                                       |
| Statistics                                   | Rate Vs Waits Rate                                                                      | Open Databases statistics                                                                       |
|                                              | Tempdb Append Log Requests Rate Vs Waits Rate                                           | Open Databases statistics                                                                       |
|                                              | Overall Append Log Waits Percentage                                                     | Open Databases statistics                                                                       |
|                                              | Tempdb Append Log Waits Percentage                                                      | Open Databases statistics                                                                       |
|                                              | Databases Log Related Summary                                                           | Open Databases statistics                                                                       |
| Sybase ASE User Statistics                   | Attempted Logins History                                                                | <b>Adaptive Server Statistics</b>                                                               |
|                                              | Top 5 User SQL Statistics Summary                                                       | Recently (currently being) executed SQL<br>Text                                                 |
|                                              | Top 3 Users by CPU Time                                                                 | Processes activity statistics                                                                   |
|                                              | Top 3 Users by DiskIO                                                                   | Processes activity statistics                                                                   |
|                                              | Top 3 Users by CPU Time - Summary                                                       | Processes activity statistics                                                                   |
|                                              | Top 3 Users by DiskIO Time - Summary                                                    | Processes activity statistics                                                                   |
|                                              | Top 3 Users by Incoming Network Traffic                                                 | Processes Network IO activity                                                                   |
|                                              | Top 3 Users by Outgoing Network Traffic                                                 | Processes Network IO activity                                                                   |
|                                              | Top 3 Users by Incoming Network Traffic - Summary                                       | Processes Network IO activity                                                                   |
|                                              | Top 3 Users by Outgoing Network Traffic - Summary                                       | Processes Network IO activity                                                                   |
| Sybase ASE Process                           | Top 10 Processes by CPU Time                                                            | Processes activity statistics                                                                   |
| Statistics                                   | Top 10 Processes by Waiting Time                                                        | Processes activity statistics                                                                   |
|                                              | Top 10 Processes by Memory Usage                                                        | Processes activity statistics                                                                   |
|                                              | Top 10 Processes by User Log Cache(ULC) Writes Top<br>10 Processes by Transactions Rate | Processes activity statistics                                                                   |
|                                              | Top 10 Processes by DiskIO Rate                                                         | Processes activity statistics                                                                   |
|                                              | Top 10 Processes by Incoming Network Traffic                                            | Processes Network IO activity                                                                   |
|                                              | Top 10 Processes by Outgoing Network Traffic                                            | Processes Network IO activity                                                                   |
| Sybase ASE SQL Statistics                    | Top 3 CPU Intensive SQL Commands                                                        | Most recently executed statement<br>statistics, Recently (currently being)<br>executed SQL Text |
|                                              | Top 3 Disco Intensive SQL Commands                                                      | Most recently executed statement<br>statistics, Recently (currently being)<br>executed SQL Text |
|                                              | Top 3 Memory Intensive SQL Commands                                                     | Most recently executed statement<br>statistics, Recently (currently being)<br>executed SQL Text |
|                                              | Top 3 Long Waited SQL Commands                                                          | Most recently executed statement<br>statistics, Recently (currently being)<br>executed SQL Text |
| Sybase ASE Open Objects<br><b>Statistics</b> | Top 5 Hot Objects by Logical Reads                                                      | Open Objects Statistics                                                                         |
|                                              | Top 5 Hot Objects by Physical Reads                                                     | Open Objects Statistics                                                                         |
|                                              | Top 5 Hot Objects by APF Reads                                                          | Open Objects Statistics                                                                         |
|                                              | Top 5 Hot Objects by APF Reads                                                          | Open Objects Statistics                                                                         |
|                                              | Top 5 Hot Objects by Physical Writes                                                    | Open Objects Statistics                                                                         |

*Table 4–3 (Cont.) Report Elements and Dependent Metrics*

| <b>Report Name</b>                      | <b>Report Element</b>                                       | <b>Dependent Metrics</b>                 |
|-----------------------------------------|-------------------------------------------------------------|------------------------------------------|
| Sybase ASE Deadlock<br>Statistics       | Top 10 Processes by Lock Wait Time                          | Locks Information                        |
|                                         | Deadlock Detail Table                                       | <b>Deadlock Statistics</b>               |
| Sybase ASE Worker Threads<br>Statistics | Attempted Parallel Queries History                          | Server-wide worker threads statistics    |
|                                         | Altered Plans History                                       | Server-wide worker threads statistics    |
|                                         | Worker Threads Summary                                      | Server-wide worker threads statistics    |
| Sybase ASE Error Statistics             | Errors Production Rate (per hr)                             | Most recent error messages               |
|                                         | Recent Error Messages Summary                               | Most recent error messages               |
|                                         | Recent Error Messages with Severity 10 to 16                | Most recent error messages               |
|                                         | Recent Error Messages with Severity 17 to 18                | Most recent error messages               |
|                                         | Recent Error Messages with Severity 19 to 26                | Most recent error messages               |
| Sybase ASE Configuration                | Sybase ASE Version                                          | Configuration metric with the same name. |
|                                         | <b>System Listeners</b>                                     | Configuration metric with the same name. |
|                                         | <b>Information about Databases</b>                          | Configuration metric with the same name. |
|                                         | <b>Installed Scripts</b>                                    | Configuration metric with the same name. |
|                                         | Charsets Information                                        | Configuration metric with the same name. |
|                                         | Backup/Recovery Configuration Parameters                    | Configuration metric with the same name. |
|                                         | Cache Manager Configuration Parameters                      | Configuration metric with the same name. |
|                                         | Component Integration Services Configuration<br>Parameters  | Configuration metric with the same name. |
|                                         | Configuration Options Configuration Parameters              | Configuration metric with the same name. |
|                                         | DTM Administration Configuration Parameters                 | Configuration metric with the same name. |
|                                         | Diagnostics Configuration                                   | Configuration metric with the same name. |
|                                         | Disk I/O Configuration Parameters                           | Configuration metric with the same name. |
|                                         | Error Log Configuration Parameters                          | Configuration metric with the same name. |
|                                         | <b>Extended Stored Procedure Configuration Parameters</b>   | Configuration metric with the same name. |
|                                         | General Information Configuration Parameters                | Configuration metric with the same name. |
|                                         | Java Services Configuration Parameters                      | Configuration metric with the same name. |
|                                         | Languages Configuration Parameters                          | Configuration metric with the same name. |
|                                         | Lock Manager Configuration Parameters                       | Configuration metric with the same name. |
|                                         | Memory Use Configuration Parameters                         | Configuration metric with the same name. |
|                                         | Monitoring Configuration Parameters                         | Configuration metric with the same name. |
|                                         | Network Communication Configuration Parameters              | Configuration metric with the same name. |
|                                         | O/S Resources Configuration Parameters                      | Configuration metric with the same name. |
|                                         | Physical Memory Configuration Parameters                    | Configuration metric with the same name. |
|                                         | Physical Resources Configuration Parameters                 | Configuration metric with the same name. |
|                                         | Processors Configuration Parameters                         | Configuration metric with the same name. |
|                                         | Rep Agent Thread Administration Configuration<br>Parameters | Configuration metric with the same name. |
|                                         | Security Related Configuration Parameters                   | Configuration metric with the same name. |
|                                         | SQL Server Administration Configuration Parameters          | Configuration metric with the same name. |
|                                         | <b>Unicode Configuration Parameters</b>                     | Configuration metric with the same name. |
|                                         | User Environment Configuration Parameters                   | Configuration metric with the same name. |

*Table 4–3 (Cont.) Report Elements and Dependent Metrics*

# <span id="page-52-0"></span>**4.4 Support References for Sybase ASE Plug-in**

<span id="page-52-1"></span>The following support documents are available in My Oracle Support:

https://support.oracle.com

■ *Unable to Add Target OEM Plug-in Sybase Adaptiver with error Server Can't resolve a non-optional query descriptor property [STDINUSERNAME] (USERNAME)* (Doc ID 1536823.1):

https://support.oracle.com/rs?type=doc&id=1536823.1

■ *Sybase discovery fails with ASEServerName;Failed to connect* (Doc ID 1487187.1):

https://support.oracle.com/rs?type=doc&id=1487187.1

# **Index**

### <span id="page-54-0"></span>**A**

Agent [debugging, 1-1](#page-6-5) [assigning user rights, 2-11](#page-20-3)

### **C**

[CIM Studio, 2-3](#page-12-1)

### **D**

[debugging the Agent, 1-1](#page-6-5) [diagnostic tools, 2-1](#page-10-4) [CIM Studio, 2-3](#page-12-1) [SQL Server Enterprise Manager, 2-4](#page-13-5) [WBEMTEST, 2-1](#page-10-5)

## **E**

error messages [Microsoft SQL Server, 2-15](#page-24-3) [reports, 2-26](#page-35-2)

### **I**

[IBM DB2 plug-in, 3-1](#page-38-4) [database monitoring metrics errors, 3-4](#page-41-3)

### **J**

[JDBC driver issues, 1-3](#page-8-4) [JDBC driver test connection errors, 2-20](#page-29-1)

### **M**

[Microsoft SQL Server, 2-1](#page-10-6) [diagnostic steps, 2-4](#page-13-6) [diagnostic tools, 2-1](#page-10-4) Microsoft SQL Server plug-in [monitoring issues, 2-15](#page-24-3)

## **S**

setting the Log Level [DEBUG, 1-2](#page-7-3) [SQL Query Analyzer, 2-4](#page-13-7) SQL Server [troubleshooting, 2-1](#page-10-6) [SQL Server Enterprise Manager, 2-4](#page-13-5) support references [IBM DB2 plug-in, 3-8](#page-45-1) [Microsoft SQL Server plug-in, 2-26](#page-35-3) [Sybase ASE plug-in, 4-7](#page-52-1) [Sybase ASE plug-in, 4-1](#page-46-4) [configuration parameter errors, 4-2](#page-47-1) [general error messages, 4-1](#page-46-5) [report element errors, 4-3](#page-48-2)

## **T**

TCP/IP port [enabling the port, 2-6](#page-15-4) [finding for IBM DB2 plug-in, 3-1](#page-38-5) [finding the port, 2-5](#page-14-3) [Test Connection button, 1-3](#page-8-5)

### **U**

[user's guides, 1-1](#page-6-6)

### **W**

[WBEMTEST, 2-1](#page-10-5) [WMI errors, 2-5](#page-14-4) [WMI test connection errors, 2-22](#page-31-1)